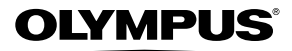

# **CÁMARA DIGITAL** *SZ-16/DZ-105*

# **Manual de instrucciones**

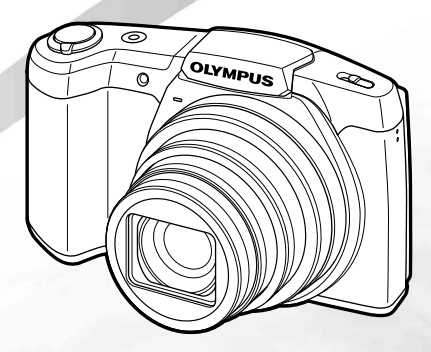

- Le agradecemos la adquisición de esta cámara digital Olympus. Antes de empezar a usar su nueva cámara, lea atentamente estas instrucciones para obtener el máximo rendimiento y una mayor duración. Guarde este manual en un lugar seguro para futuras consultas.
- Antes de tomar fotografías importantes, le recomendamos que realice varias tomas de prueba para familiarizarse con el uso de su cámara.
- Con el fin de mejorar continuamente sus productos, Olympus se reserva el derecho a actualizar o modificar la información incluida en este manual

# **Comprobación de los contenidos de la caja**

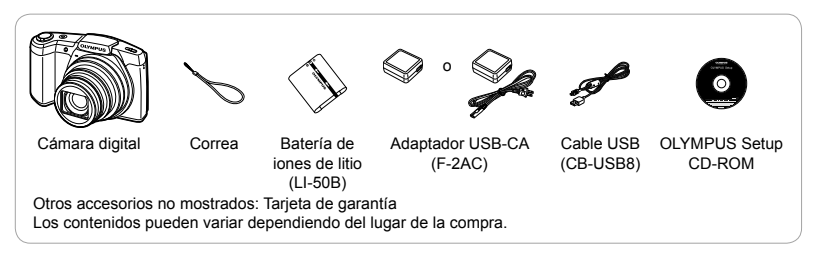

### **Nombres de las piezas**

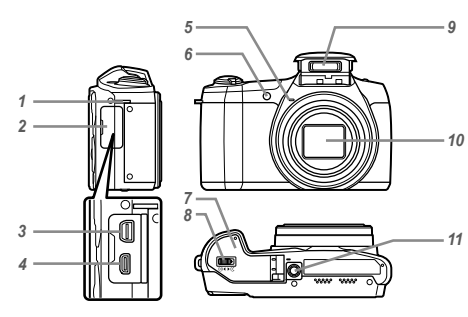

- *1* Enganche para correa
- *2* Tapa del conector
- *3* Multiconector
- *4* Microconector HDMI
- *5* Micrófono
- *6* Lámpara del autodisparador/ Iluminador AF
- *7* Tapa del compartimiento de la batería/tarjeta
- *8* Bloqueo de la tapa de la batería/ tarieta
- *9* Flash
- *10* Objetivo
- *11* Rosca de trípode

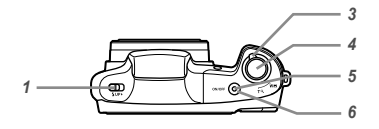

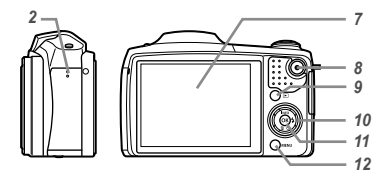

- *1* Interruptor de Flash
- *2* Altavoz
- *3* Palanca del zoom
- *4* Botón disparador
- *5* Indicador de luz
- 6 Botón ON/OFF
- *7* Monitor
- 8 Botón <sup>(a)</sup> (grabar vídeos)
- **9** Botón ► (cambiar entre toma y reproducción)
- 10 Teclado de flechas
	- **INFO** (cambia la información en pantalla)
	- $\overline{\mathbf{A}}$  (flash)
	- Y (disparador automático)
	- $\overline{m}$  (borrar)
- $11$  Botón  $\infty$  (Aceptar)
- *12* Botón

#### Teclado de flechas

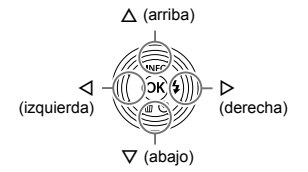

 $\bullet$   $\wedge$   $\triangledown$   $\triangle$   $\triangleright$  sirve para presionar el teclado de flechas arriba/abajo/izquierda/derecha.

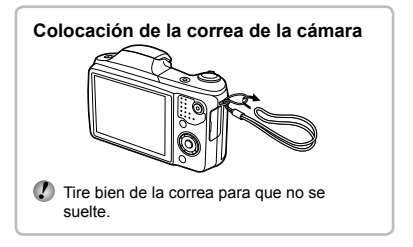

# Inserción y extracción de la batería y la tarjeta (disponible en el mercado)

*1* **Siga los pasos** 1 **y** 2 **para abrir la tapa del compartimento de la batería/tarjeta.**

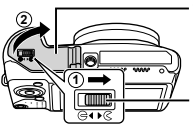

Tapa del compartimiento de la batería/tarieta

Bloqueo de la tapa de la batería/tarjeta

- Apague la cámara antes de abrir la tapa de la batería/tarieta.
- *2* **Inserte la batería al tiempo que desliza el botón de bloqueo de la batería en la dirección de la**  flecha.

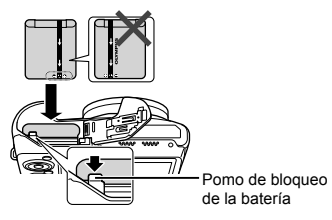

 Inserte la batería como se indica, con la marca C orientada hacia el pomo de bloqueo de la batería.

Si se daña el exterior de la batería (rozaduras, etc.), ésta puede recalentarse o explotar.

- Deslice el pomo de bloqueo de la batería en la dirección de la flecha para desbloquear la batería, y a continuación extráigala.
- *3* **Insértela derecha hasta que encaje en su posición con un chasquido.**

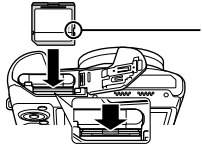

- Conmutador de protección de escritura
- Siempre use tarjetas de memoria SD/SDHC/ SDXC o tarjetas Eye-Fi o FlashAir (con la función LAN inalámbrica) con esta cámara. No inserte otros tipos de tarjetas. "Uso de una tarieta de memoria" (p. 70)
- **●** No toque directamente las partes metálicas de la tarieta.

#### **Para extraer la tarjeta de memoria**

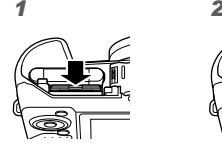

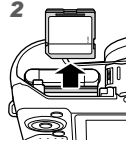

Presione la tarjeta hasta que emita un chasquido y sea parcialmente expulsada, y luego tire la tarjeta para extraerla.

**4** Siga los pasos  $\circled{1}$  y  $\circled{2}$  para cerrar **la tapa de la batería/tarjeta.**

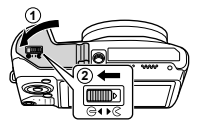

 Al usar la cámara, asegúrese de cerrar y bloquear la tapa del compartimiento de la batería/tarieta.

# Carga de la batería

Conecte a la cámara el cable USB y el adaptador USB-CA para cargar la batería.

Para cargar la batería en el extranjero, consúltese el apartado "Uso del cargador y adaptador USB-CA en el extranjero" (p. 70).

**●** La batería no está totalmente cargada en el momento de la compra. Antes de usarla, asegúrese de cargar totalmente la batería hasta que se apague el indicador de luz (hasta 3 horas).

### **Conexión de la cámara**

Tomacorriente de CA Conector USB (suministrado) Tapa del conector Multiconector Indicador de luz Iluminado: Cargándose Apagado: Carga completada

#### **¿Cuándo cargar la batería?**

Cargue la batería cuando aparezca el mensaje de error mostrado a continuación.

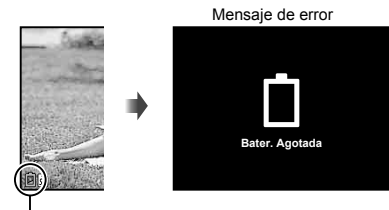

Parpadea en rojo

- No use nunca ningún cable que no sea el cable USB suministrado o designado por Olympus. De lo contrario podrían producirse recalentamientos humeantes o quemaduras.
- El adaptador USB-CA F-2AC incluido (en adelante denominado adaptador de USB-CA) varía según la región en la que se adquirió la cámara. Si ha recibido un adaptador USB-CA de tipo plug-in, enchúfelo directamente a la toma de corriente de CA.
- El adaptador USB-CA suministrado sólo se utiliza para cargar y reproducir. No tome fotografías cuando el adaptador USB-CA esté conectado a la cámara.
- Desconecte el enchufe del adaptador USB-CA de la toma de corriente cuando se haya completado la carga o cuando finalice la reproducción.
- Para más información sobre la batería, consulte "Precauciones al manipular la batería" (p. 78). Para más información sobre el adaptador USB-CA, consulte "Adaptador USB de CA"  $(n, 79)$
- **●** Si el indicador de luz no se ilumina, compruebe que el cable USB y el adaptador USB-CA estén conectados correctamente.
- **●** La batería puede cargarse mientras la cámara está conectada al ordenador mediante USB. La duración de la carga varía según el rendimiento del ordenador (puede haber casos en los que se tarde unas 10 horas).

**6** ES

# Encendido y ajustes iniciales de la cámara

Cuando encienda la cámara por primera vez, aparecerá una pantalla para definir el idioma de los menús y mensajes visualizados en el monitor, y de la fecha y hora.

Para cambiar la fecha y la hora seleccionadas, consulte el apartado "Ajuste de la fecha y la hora f  $[$  $($  $)$  $]$ " $($  $p. 46)$ .

- **1** Presione el botón ON/OFF para **encender la cámara, presione**   $\land$   $\nabla$   $\triangle$   $\triangleright$  en el teclado de flechas **para seleccionar el idioma, y luego pulse el botón**  $\circledcirc$ **.**
- 2 **Presione ∧** $\nabla$  en el teclado de flechas para seleccionar el año [A].

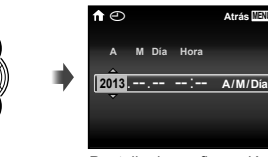

Pantalla de configuración de fecha y hora

*3* **Presione** I **en el teclado de fl echas para guardar el ajuste del año [A].**

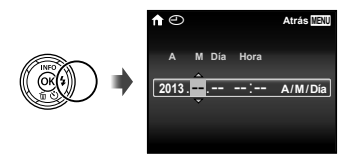

- *4* **Al igual que en los pasos 2 y 3, presione**  $\triangle$   $\triangledown$   $\triangle$   $\triangleright$  en el teclado **de fl echas para ajustar [M] (mes), [Día] (día), [Hora] (horas y minutos), y [A/M/Día] (orden de la fecha), y a continuación presione el botón**  $\circledcirc$ .
- Para la configuración precisa del tiempo. presione el botón A cuando la señal horaria alcanza los 00 segundos.
- **5** Presione **△**D en el teclado de **fl echas para seleccionar la zona horaria y luego pulse el botón**  $\infty$ **.** 
	- $\bullet$  Utilice  $\wedge \nabla$  para activar o desactivar el horario estival ([Verano]).

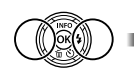

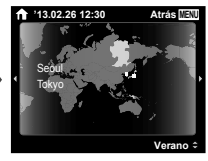

# Familiarizándose con el uso de la cámara

- **•** Presione el botón **ON/OFF** para encender la cámara y entrar en el modo de espera. (Para apagar la cámara, vuelva a presionar el botón ON/OFF.)
	- **●** Seleccione el modo de toma, y presione el botón disparador para fotografiar una imagen fija.
	- **•** Para grabar un vídeo, presione el botón  $\textcircled{\O}$ .
	- **●** Ajuste las funciones de grabación en el menú de funciones o el menú de configuración.
- Para ver las imágenes, presione el botón **D** para cambiar al modo de reproducción.
	- **●** Para volver al modo de espera, presione de nuevo el botón **[►**], o bien presione el botón disparador hasta la mitad de su recorrido y luego suéltelo.
- Presione y mantenga presionado el botón **I** mientras la cámara está apagada para que se encienda en el modo de reproducción.
	- **•** En este caso, si presiona de nuevo el botón **D** la cámara entra en el modo de espera.

# Fotografiado de imágenes fijas

- **1** Presione el botón ON/OFF para **encender la cámara.**
- *2* **Seleccione el modo de toma. (p. 13)**
- *3* **Apunte la cámara y encuadre la toma.**

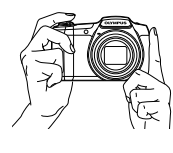

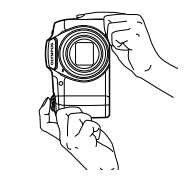

- Sostenga la cámara prestando atención para no cubrir el flash, el micrófono u otras partes importantes con sus dedos, etc.
	-

 Tenga cuidado de no manchar la ventana del flash y de no tocarla con los dedos.

### *4* **Presione el botón disparador hasta la mitad de su recorrido para enfocar el objeto.**

**Presione** hasta la mitad

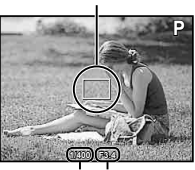

Marca de destino AF

Velocidad del Valor de obturador apertura

- **●** Si la marca de destino AF parpadea en rojo, significa que la cámara no se ha podido enfocar. Intente volver a enfocar.
- *5* **Para tomar la fotografía, presione el botón disparador suavemente**  hasta el final de su recorrido con **cuidado de no mover la cámara.**

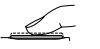

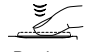

Presione hasta la mitad

Presione completamente

# Uso del zoom

Al girar la palanca del zoom, se regula el intervalo de toma.

Gire la palanca del zoom hasta hacer tope para acelerar el funcionamiento del zoom, y gírela parcialmente para obtener un funcionamiento más lento (no aplicable al tomar una película).

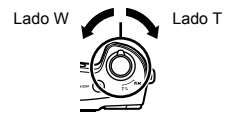

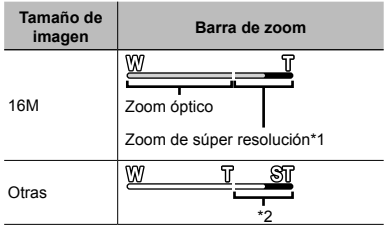

\*1 Para el zoom de superresolución, véase [Zoom Alta Resoluc.] (p. 34).

\*2 La calidad de la imagen no se deteriora como resultado del aumento de la densidad de píxeles. El porcentaje de aumento varía dependiendo del ajuste de tamaño de imagen.

# Uso del flash

Las funciones de flash pueden seleccionarse para ajustarse mejor a las condiciones de toma.

### *1* **Deslice el interruptor del flash para levantarlo.**

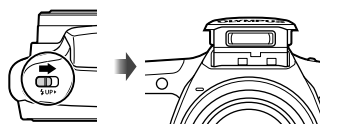

#### Para apagar el flash

Presione el flash hacia abajo para volver a meterlo en la cámara.

# *2* **Presione** I**.**

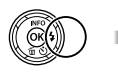

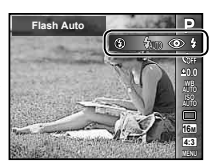

### **3** Use √ para seleccionar la **opción de ajuste, y presione el botón** A **para establecerlo.**

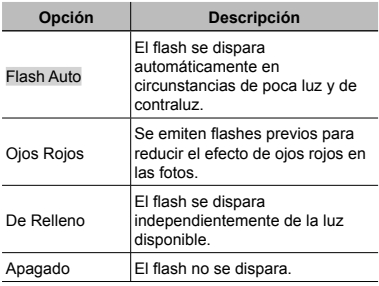

# Uso del disparador automático

Después de presionar el botón disparador hasta abajo del todo, la fotografía se toma con una cierta demora.

*1* **Presione** G**.**

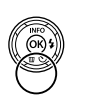

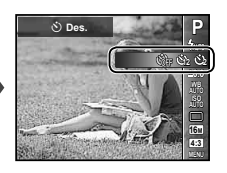

**2 Use**  $\triangle$  para seleccionar la **opción de ajuste, y presione el**  botón  $\circledast$  para establecerlo.

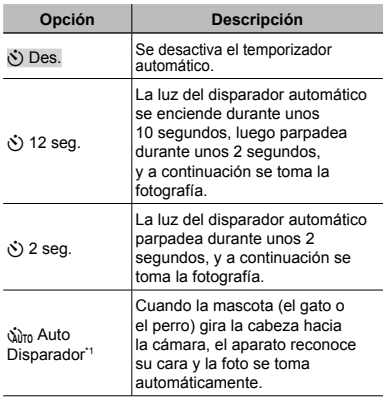

<sup>11</sup> La función [Auto Disparador] se muestra solamente<br>cuando el modo **SCN** es [**id**] o [<br/> **(31)**.

### **Para cancelar el disparador automático una vez ajustado**

Presione el botón MENU

# Visualizaciones en la pantalla de toma

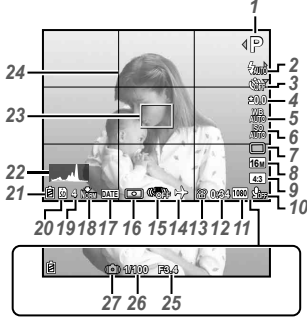

Cuando se presiona el botón disparador hasta la mitad de su recorrido

#### **Lectura de un histograma**

Si el pico ocupa demasiado espacio en el cuadro, la imagen aparecerá blanca en su mayor parte.

Si el pico ocupa demasiado espacio en el cuadro, la imagen aparecerá negra en su mayor parte.

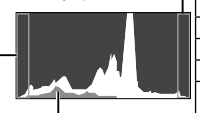

La sección verde muestra la distribución de la luminancia en el centro de la pantalla.

### **Cambio de las visualizaciones**

Cada vez que se presiona △ (INFO), la visualización cambia sucesivamente en el orden de Normal → Detallada → Sin información.

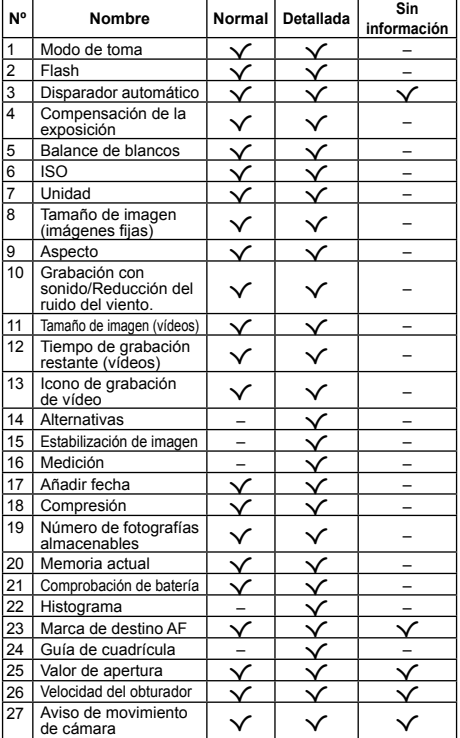

# Selección del modo de toma

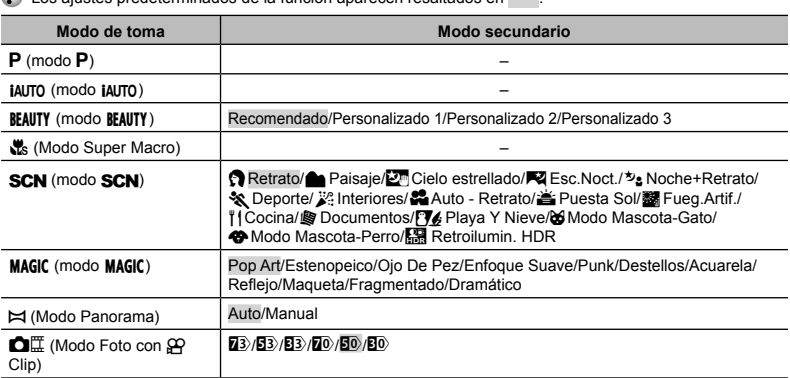

Los ajustes predeterminados de la función aparecen resaltados en .

- "Lista de los ajustes disponibles en cada modo de toma" (p. 65), "Lista de ajustes **SCN**" (p. 66), "Lista de ajustes  $MAGIC^{\frac{1}{2}}$  (p. 68)
- **●** En ciertos modos de toma, la cámara puede tardar unos instantes en procesar la imagen después de tomar la foto.
- *1* **Presione** H **en el teclado de fl echas que aparece en la pantalla del modo de espera para seleccionar el modo de toma.**
- Para seleccionar los submodos BEAUTY, SCN, **MAGIC**,  $\Join$  y  $\blacksquare$ , presione primero  $\nabla$  en el teclado de flechas para mostrar los submodos luego presione  $\Delta \overrightarrow{D}$  en el teclado de flechas para seleccionar el submodo, y a continuación pulse el botón @.

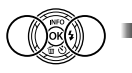

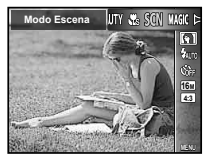

#### **Para seleccionar un modo secundario**

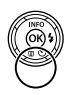

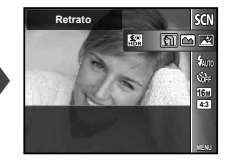

Icono que indica el modo secundario establecido

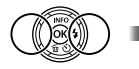

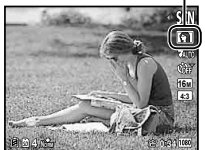

### Familiarizándose con los modos de toma

# P *(modo* P*)*

La cámara seleccionará el valor de apertura y la velocidad de obturación apropiados para el sujeto. También se pueden realizar cambios en los distintos ajustes de toma como, por ejemplo, compensación de la exposición, según se requiera.

# M *(modo* M*)*

La cámara selecciona automáticamente el modo de toma óptimo para la escena. La cámara decide las condiciones de la toma y los ajustes no podrán cambiarse, excepto algunas funciones.

# **BEAUTY (modo BEAUTY)**

Es posible fotografiar con los efectos Ajuste Belleza.

*1* **Apunte la cámara hacia el sujeto. Compruebe la apariencia del fotograma alrededor del rostro detectado por la cámara y, a continuación, pulse el disparador para realizar la fotografía.**

*2* **Para guardar la imagen, seleccione [Aceptar] en la pantalla de revisión y presione el botón**  Q**. Para hacer más retoques en la imagen, seleccione [Ajuste Belleza].**

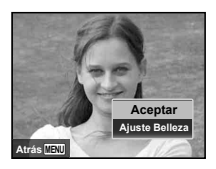

#### **Ajuste Belleza**

1 Utilice  $\Delta \nabla \langle \mathbf{I} \rangle$  para seleccionar un elemento de retoque, y presione el botón Q.

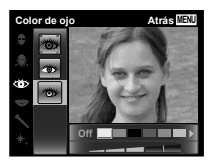

- (2) Verifique en la pantalla de revisión los efectos del retoque y luego presione el botón Q para iniciar el proceso de retoque y guardar la imagen.
- **•** Las configuraciones de Ajuste Belleza pueden registrase.
- **●** Dependiendo de la imagen, la edición podría no ser efectiva.

a *(Modo Super Macro)*

Pueden tomarse imágenes a una distancia de hasta 3 cm del sujeto.

# **SCN** (Modo **SCN**)

Es posible fotografiar con el modo de toma que mejor se ajusta al sujeto y la escena de toma. Los mejores ajustes de toma para las distintas escenas están preprogramados como modos secundarios. Tenga en cuenta que las funciones pueden estar limitadas en algunos modos.

Consulte las descripciones visualizadas en la pantalla de selección del modo secundario, y seleccione el modo secundario que desee.

# *MAGIC (modo MAGIC)*

Puede realizar tomas con efectos especiales.

Visualice las imágenes de muestra en la pantalla de selección del modo secundario, y seleccione el modo secundario que desee.

Los mejores ajustes de toma para cada efecto están preprogramados y, por lo tanto, algunos ajustes de funciones no se pueden cambiar.

**●** Tenga en cuenta que algunos efectos no son aplicables a los vídeos.

# p *(Modo Panorama)*

Es posible capturar y combinar múltiples imágenes para crear una imagen con un ángulo de visualización amplio (imagen panorámica).

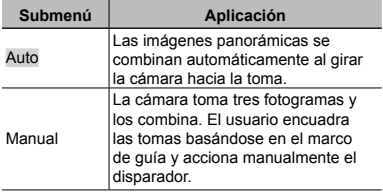

**●** Para tomar mejores imágenes panorámicas, mueva la cámara como si la girara en torno a un eje vertical que pasara por el centro del objetivo.

### **Toma de fotos con la función [Auto]**

- 1 Seleccione [Auto] en el menú secundario y utilice  $\triangleleft$  para seleccionar el ángulo de visión (STD:180°, FULL:360°) y, a continuación, pulse el botón  $\overline{\mathbb{R}}$ .
- 2 Apunte la cámara hacia la posición de inicio.
- 3 Presione el botón disparador para comenzar la toma.

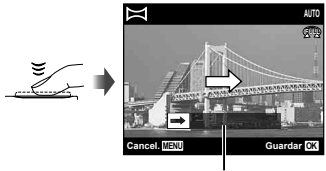

Guía

- 4 Inicie el paneo. Cuando la flecha llegue al final de la guía, la grabación finalizará automáticamente.
	- **●** La cámara procesa automáticamente las imágenes y se visualiza la imagen panorámica combinada.
	- **●** Para detener la toma a mitad de su recorrido, presione el botón disparador o el botón (a). Si la cámara hace una pausa durante un instante, la toma finalizará automáticamente.
- **●** Si se muestra el mensaje [No se ha creado la imagen.], realice la toma de nuevo.
- **●** Para cancelar la función panorámica, presione el hotón MENH
- **●** Si el disparador no se dispara automáticamente, pruebe [Manual].

### **Toma de fotos con la función [Manual]**

 $(1)$  Use  $\land \nabla \triangleleft D$  para especificar a qué lado debe acoplarse la siguiente foto.

> para combinar fotogramas

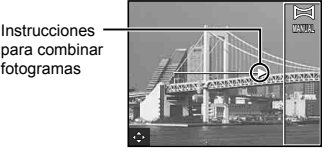

- 2 Presione el botón disparador para tomar el primer fotograma.
- 3 Componga la siguiente toma de manera que el margen tenue del primer fotograma en la pantalla quede superpuesto con el sujeto del segundo fotograma, y presione el botón disparador.
- **●** Para combinar sólo dos fotogramas, presione el botón (a).
- 4 Repita el paso 3 para tomar un tercer fotograma. La cámara combina automáticamente los fotogramas en una sola imagen panorámica.

 *(Modo Foto con* A *Clip)*

Al fotografiar una imagen fija, se graba simultáneamente un clip de vídeo que incluye los momentos anteriores y posteriores a la pulsación del disparador.

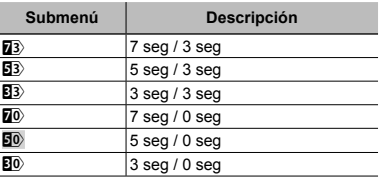

- **●** Es posible que no esté disponible el disparo si se da una de las siguientes condiciones: justo después de introducir el modo de disparo (por ejemplo, justo después de encender la cámara) o justo después de hacer una fotografía
- **●** El tamaño de imagen de la película está ajustado en VGA.

# Visualización de imágenes

# **1** Presione el botón  $\boxed{\blacktriangleright}$ .

Número de fotogramas/ Número total de imágenes

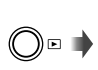

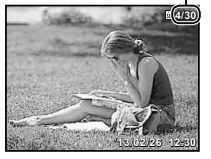

Imagen reproducida

**•** Las fotos que se saquen en el modo **REALITY** o con la función de toma secuencial se muestran en grupo. Gire la palanca del zoom hacia el lado T para reproducir las imágenes del grupo.

### **2** Utilice **△** para seleccionar una **imagen.**

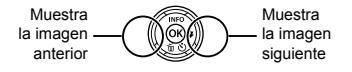

- Mantenga presionado ▷ para el avance rápido o  $\triangleleft$  para el retroceso.
- **●** Para volver a la pantalla de toma, presione de nuevo el botón  $\boxed{\blacktriangleright}$ .

#### **Para reproducir grabaciones de sonido**

Para reproducir sonido grabado con una imagen, seleccione la imagen y presione el botón  $\circledast$ .

**•** Presione  $\land \nabla$  para ajustar el volumen.

# Vista de índice y vista de cerca

La vista de índices agiliza la selección de una imagen determinada. La vista de cerca (amplificación de hasta 10x) permite comprobar la imagen en detalle.

# *1* **Gire la palanca del zoom.**

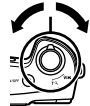

**W**

Vista de imagen individual Vista de cerca

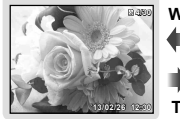

**W** 

**4/30**

**'13/02/26 12:30**

Vista de índice

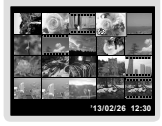

#### **Para seleccionar una imagen en la vista de índice**

Use  $\wedge \nabla \triangleleft \triangleright$  para seleccionar una imagen, v presione el botón (a) para mostrar la imagen seleccionada en la vista individual.

#### **Para recorrer una imagen en la vista de cerca**

Use  $\wedge \nabla \triangleleft D$  para desplazar el área de visualización.

# Reproducción de imágenes panorámicas

Las imágenes panorámicas que se combinaron usando las funciones [Auto] o [Manual] pueden recorrerse para su visualización.

### *1* **Seleccione una imagen panorámica durante la reproducción.**

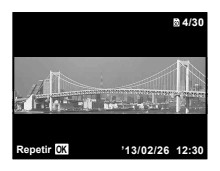

# **2** Presione el botón  $\infty$ .

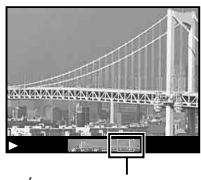

Área de visualización

### **Para controlar la reproducción de la**

#### **imagen panorámica**

**Detenga la reproducción:** Presione el botón MENU. **Pausa:** Presione el botón  $@$ .

#### **Mandos durante la pausa**

Presione  $\wedge \nabla \triangleleft D$  para desplazar la imagen en la dirección del botón presionado.

Gire la palanca del zoom para aumentar/reducir la imagen.

Presione el botón <a>
M<br/>  $\alpha$  para reiniciar el desplazamiento.

# Reproducción de imágenes agrupadas

Con BEAUTY, Secuencial o Foto con Q Clip, las imágenes tomadas se muestran como un grupo durante la reproducción.

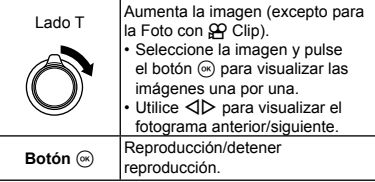

#### **Fotograma de imágenes secuenciales**

- **●** Las imágenes tomadas en una secuencia se reproducen automáticamente.
- **●** Realice la expansión para ver las imágenes en la vista de índice.

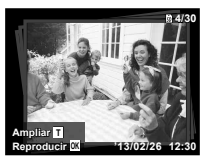

Fotograma de imágenes secuenciales

# **Fotograma de <b>□** (Foto con  $\Omega$  Clip)

**●** Se reproducen el clip de vídeo y las imágenes fijas.

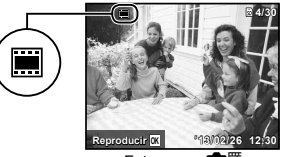

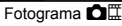

# Pantalla del modo de reproducción

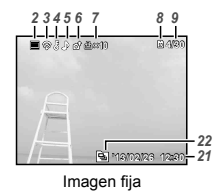

**●** Detallada

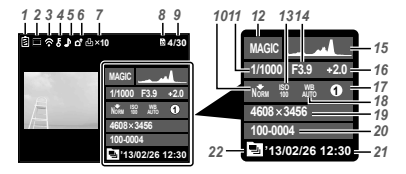

**●** Sin información

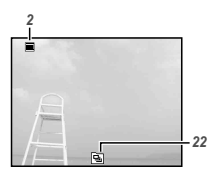

### **Cambio de las visualizaciones**

Cada vez que se presiona △ (INFO), la visualización cambia sucesivamente en el orden de Normal → Detallada → Sin información.

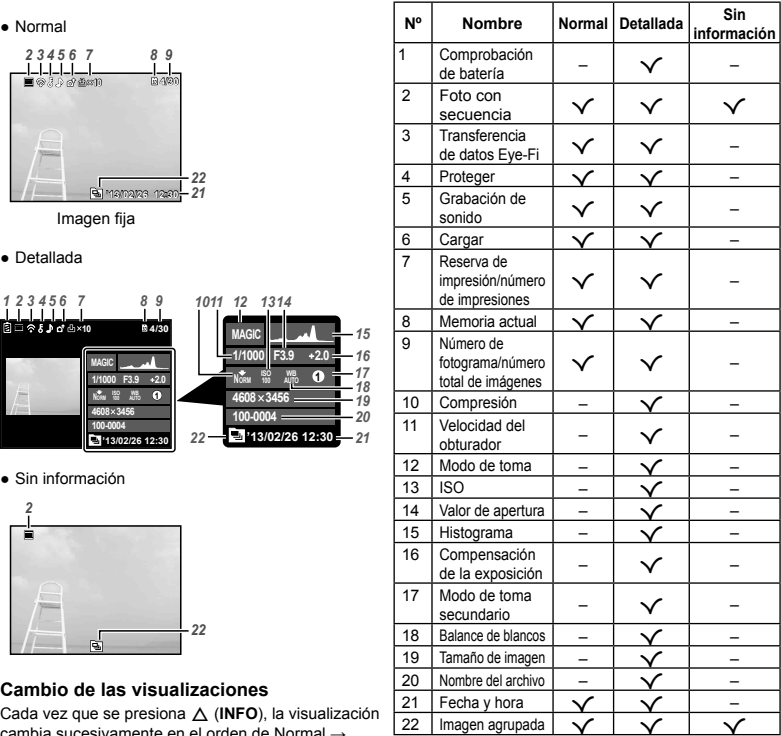

# Borrado de imágenes durante la reproducción

*1* **Visualice la imagen que desea borrar v presione**  $\nabla$  ( $\overline{\mathbf{m}}$ ).

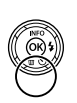

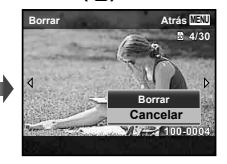

- **2** Presione ∆ $∇$  para seleccionar **[Borrar], y presione el botón**  $(\infty)$ **.**
- **●** Las imágenes agrupadas se borran en grupo. Si desea eliminar determinadas imágenes. puede expandir el grupo y eliminar las imágenes individualmente.
- **●** Se pueden borrar varias imágenes o todas las imágenes al mismo tiempo (p. 38).

# Toma de vídeos

**1** Presione el botón  $\odot$  para **comenzar la grabación.**

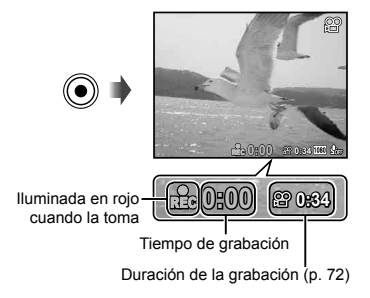

- **●** El vídeo se graba en el modo de toma establecido. Tenga en cuenta que los efectos del modo de toma no son aplicables para todos los modos de toma.
- **●** El sonido también se graba.
- **●** Al usar una cámara con un sensor de imagen CMOS, los objetos en movimiento pueden aparecer distorsionados debido al "efecto persiana". Se trata de un fenómeno físico por el cual la imagen filmada sufre distorsiones al efectuar una toma de un sujeto en rápido movimiento o al moverse la cámara. El fenómeno resulta particularmente visible al usar una distancia focal larga.
- *2* **Presione de nuevo el botón** R **para detener la grabación.**

# Reproducción de vídeos

Seleccione un vídeo y presione el botón  $\circledast$ .

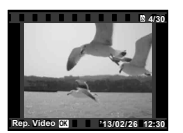

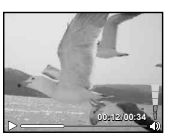

#### Vídeo Durante la reproducción

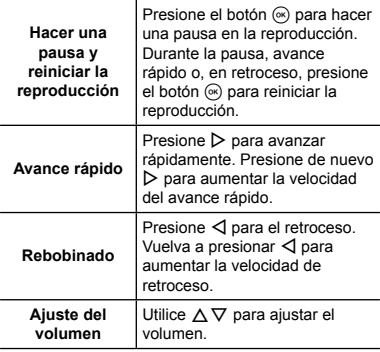

#### **Operaciones con la reproducción en pausa**

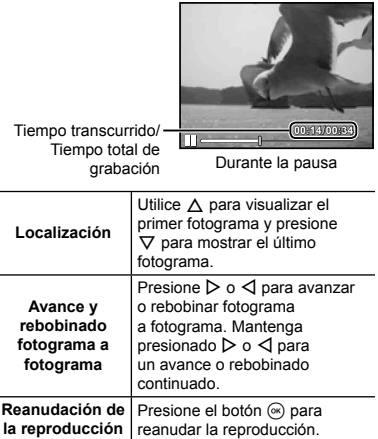

#### **Para detener la reproducción del vídeo**

Presione el botón MENU.

**●** Para reproducir vídeos en el ordenador, se recomienda el software de PC suministrado. Para usar por primera vez el software de PC, conecte la cámara al ordenador y a continuación inicie el software.

# Ajustes de menú

Para obtener más detalles, consulte la "Lista de los ajustes disponibles en cada modo de toma" (p. 65).

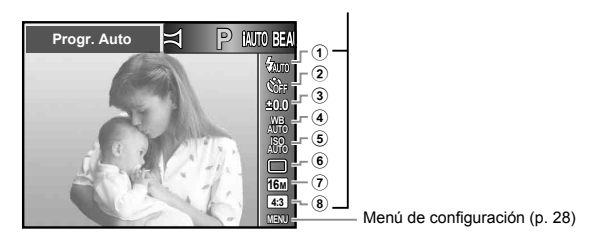

Menú de funciones

#### **Menú de funciones**

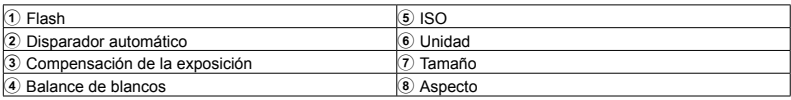

# Uso del menú de funciones

- **1** Use **△** en el teclado de flechas **para mostrar el menú de funciones.**
- $\overline{2}$  Use  $\overline{\triangle}$   $\nabla$  en el teclado de flechas **para seleccionar la función que desee ajustar.**
- **3** Use **△**▷ en el teclado de flechas **para seleccionar el valor de ajuste, y luego presione el botón**  A **para introducir el ajuste.**

Ejemplo: Compensación de la exposición

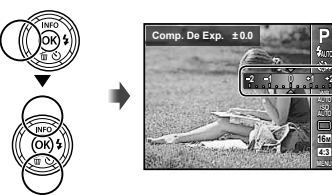

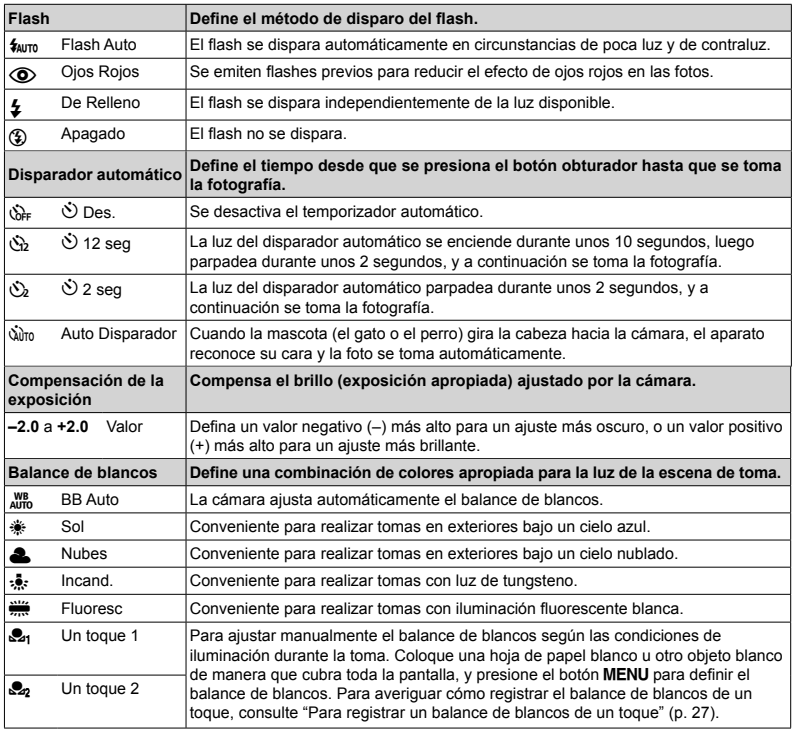

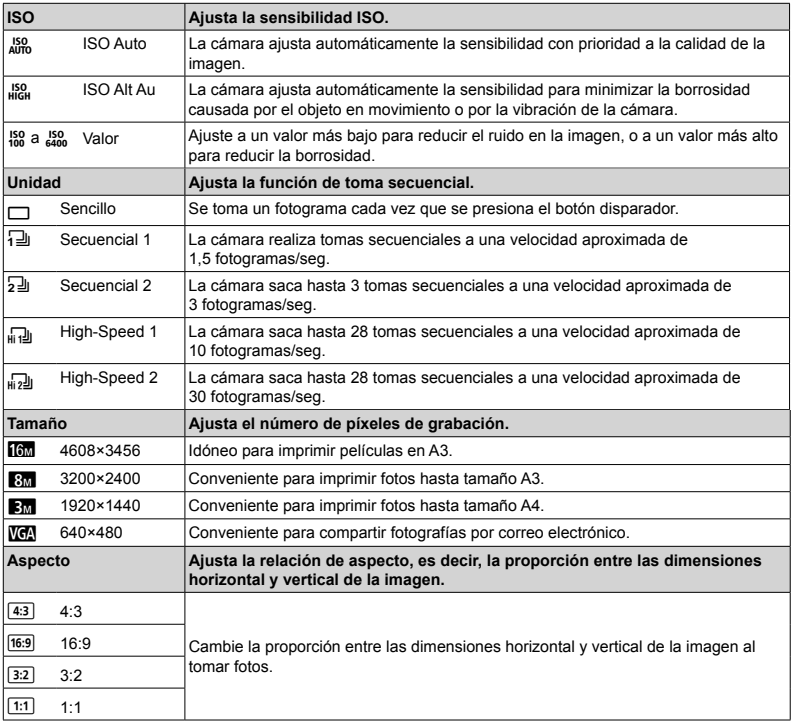

- **●** En determinados modos de toma, algunas funciones no pueden ajustarse. Consulte la "Lista de los ajustes disponibles en cada modo de toma" (p. 65).
- **●** Ejemplos de tamaño de imagen cuando la relación de aspecto es de 4:3.

#### **Para registrar un balance de blancos de un toque**

Seleccione [ $\approx$ 1] un toque 11 o [ $\approx$ 2] Un toque 21, apunte la cámara hacia una hoja de papel blanco u otro objeto blanco y presione el botón MENU.

- **●** La cámara libera el obturador y el balance de blancos queda registrado. Si ya hay un balance de blancos guardado, los datos serán actualizados.
- **●** Los datos del balance de blancos guardados no se borrarán al apagar la cámara.
- **●** Realice este procedimiento en las mismas condiciones de iluminación que si se tratara de la toma real de fotografías.
- **●** Los datos del balance de blancos deberán guardarse nuevamente cuando se cambien los ajustes de la cámara.
- **●** Si los datos del balance de blancos no se pueden guardar, compruebe que la hoja de papel blanco cubra toda la pantalla, y vuelva a realizar el procedimiento.

# **Menú de configuración**

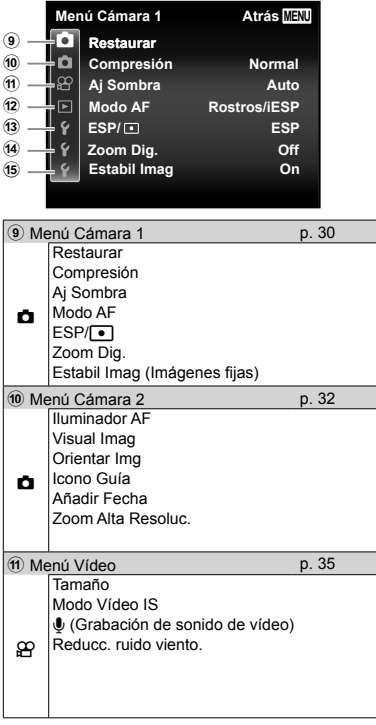

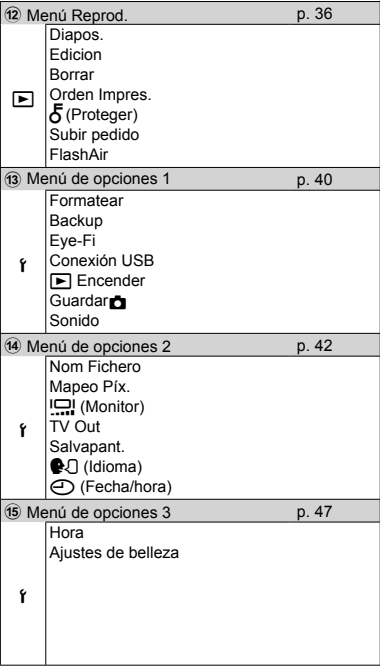

# Uso del menú de configuración

Presione el botón **MENU** durante la toma o la reproducción para visualizar el menú de configuración. El menú de configuración permite el acceso a una variedad de ajustes de la cámara, incluidas opciones que no se muestran en el menú de funciones, opciones de visualización, fecha y hora.

# *1* **Presione el botón .**

**•** Aparecerá el menú de configuración.

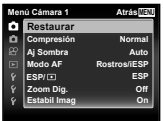

**2** Presione √ para marcar las fichas de página. Utilice ∧ $∇$  para seleccionar la ficha de página que desee v presione  $\triangleright$ .

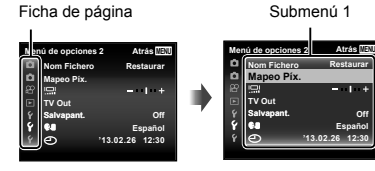

**3** Utilice los botones ∆ $∇$  para **seleccionar el submenú 1 que desee y, a continuación, presione el botón**  $(\infty)$ .

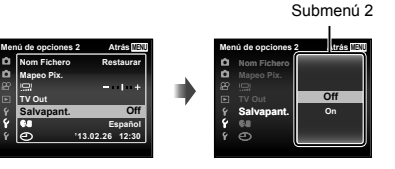

- **4** Utilice los botones  $\wedge \nabla$  para **seleccionar el submenú 2 que desee y, a continuación, presione**   $el$  botón  $\circledcirc$ .
	- **●** Una vez realizado un ajuste, la presentación regresa al Submenú 1.
	- **●** Puede haber operaciones adicionales.

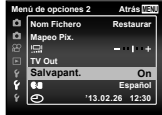

 $\overline{5}$  Presione el botón **MENU** para completar la configuración.

- **●** Los ajustes predeterminados de la función aparecen resaltados en
- **●** Para obtener información sobre el método de operación, consulte "Uso del menú de configuración" (p. 29).

z *Menú Cámara 1*

# **Restablecimiento de los ajustes predeterminados de las funciones de toma** z **[Restaurar]**

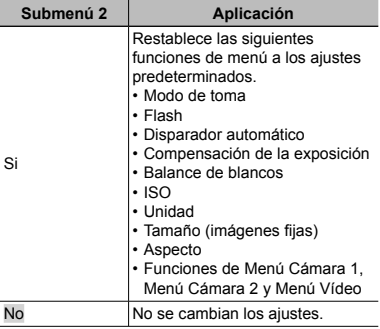

### **Selección de la calidad de imagen**  de las imágenes fijas z **[Compresión]**

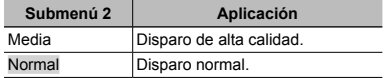

**●** "Número de fotografías almacenables (imágenes fijas)/duración de grabación (vídeos) en la memoria interna y en las tarjetas de memoria" (p. 72)

## **Aumento del brillo del objeto a contraluz** z **[Aj Sombra]**

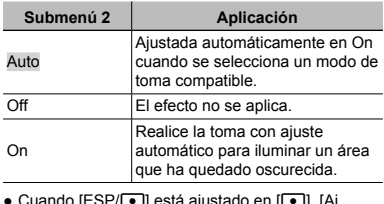

**●** Cuando [ESP/n] está ajustado en [n], [Aj Sombra] queda establecido automáticamente en [Off].

# **Selección del área de enfoque**  z **[Modo AF]**

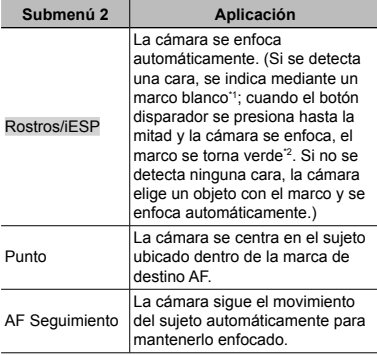

\*1 En algunos objetos, el marco puede no aparecer o puede tardar en aparecer.

\*2 Si el marco parpadea en color rojo, significa que la cámara no se puede enfocar. Pruebe a reenfocar el objeto.

**●** [AF Seguimiento] está habilitado en el área de zoom óptico.

#### **Mantener enfocado un objeto en movimiento (AF Seguimiento)**

- 1 Sujete la cámara para alinear la marca de destino AF con el sujeto y presione el botón  $\circledcirc$ .
- 2 Cuando la cámara reconoce al sujeto, la marca de destino AF sigue automáticamente su movimiento para mantenerlo enfocado de forma continua.
- $\Omega$  Para cancelar el seguimiento, pulse el botón  $\Omega$ .
- **●** En función de los sujetos o de las condiciones en las que se fotografíe, es posible que la cámara no logre mantener el enfoque o no pueda seguir el movimiento del sujeto.
- **●** Cuando la cámara no consigue seguir el movimiento del sujeto, la marca de destino AF cambia a rojo.

# **Selección del método para medir el brillo <b>d** [ESP/ $\lceil \cdot \rceil$ ]

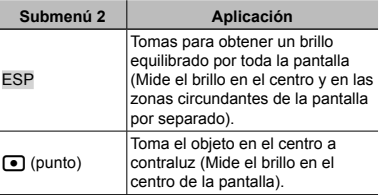

**●** Cuando está ajustado en [ESP], el centro puede aparecer oscuro al realizar la toma en un contraluz intenso.

### **Toma a ampliaciones superiores a la del zoom óptico** z **[Zoom Dig.]**

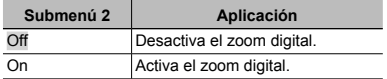

**●** La opción seleccionada para el [Zoom Dig.] determina el aspecto de la barra de zoom (p. 34).

# **Reducción de la borrosidad causada por el movimiento indeseado de la cámara durante la toma**  $\vec{\Omega}$  **[Estabil Imag]**

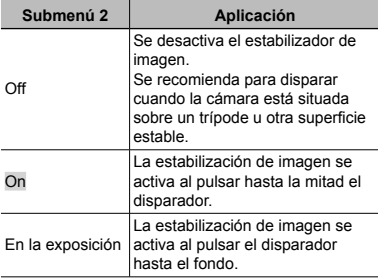

- **●** Mientras está seleccionado [Estabil Imag], la cámara puede producir un sonido durante la estabilización de la imagen.
- **●** Las imágenes pueden no estabilizarse si el movimiento de la cámara es demasiado fuerte.
- **●** Cuando la velocidad del obturador es extremadamente lenta, como por ejemplo cuando se toman fotos por la noche, la función lEstabil Imag] puede no ser tan eficaz.

# z *Menú Cámara 2*

# **Uso del iluminador AF para enfocar un objeto en sombra**  z **[Iluminador AF]**

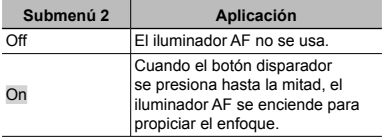

Iluminador AF

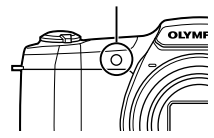

# **Visualización de la imagen inmediatamente después de la toma** z **[Visual Imag]**

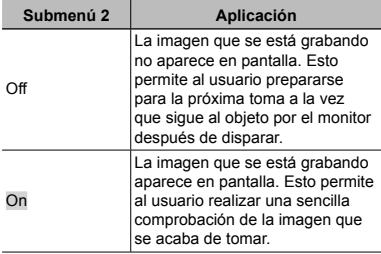

#### **Giro automático durante la reproducción de las imágenes tomadas con la cámara en posición vertical** z **[Orientar Img]**

- **●** Durante la toma, el ajuste [y] (p. 38) del menú de reproducción se ajusta automáticamente.
- **●** Es posible que esta función no funcione correctamente si la cámara está mirando hacia arriba o hacia abajo durante la toma.

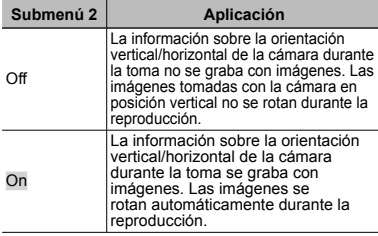

# **Visualización de las guías de los iconos** z **[Icono Guía]**

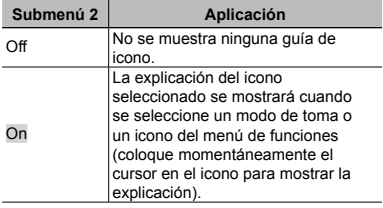

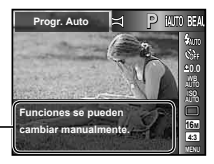

Guía del icono

### **Impresión de la fecha de grabación**  z **[Añadir Fecha]**

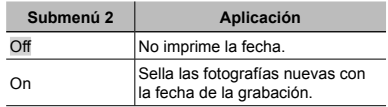

- **●** Si la fecha y la hora no están ajustadas, el ajuste [Añadir Fecha] no puede establecerse. "Encendido y ajustes iniciales de la cámara" (p. 7)
- **●** El sello de fecha no puede quitarse.
- **●** [Añadir Fecha] no está disponible en ajustes que  $\overline{p}$  no sean  $\overline{p}$ .

# **Toma de fotografías más grandes que cuando se utiliza el zoom óptico,**  con la menor pérdida de calidad de la imagen **de** [Zoom Alta Resoluc.]

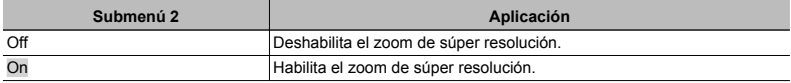

**●** El [Zoom Alta Resoluc.] sólo está disponible cuando el [Tamaño] está ajustado en [].

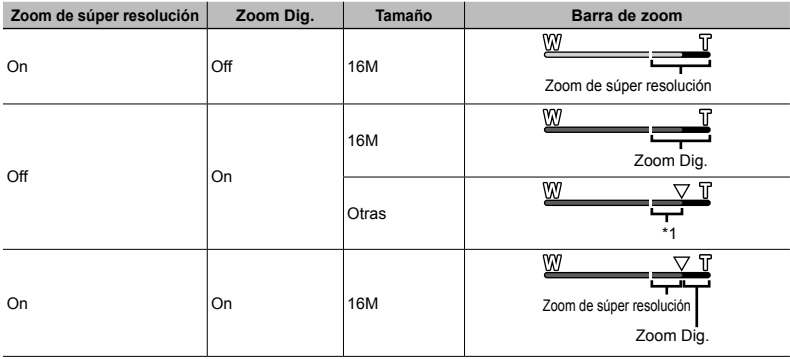

\*1 La calidad de la imagen no se deteriora como resultado del aumento de la densidad de píxeles. El porcentaje de aumento varía dependiendo del ajuste de tamaño de imagen.

**●** Las fotografías que se tomen cuando la barra de zoom aparezca en rojo pueden salir "granulosas".

# A *Menú Vídeo*

### **Selección de la calidad de imagen de los vídeos** A **[Tamaño]**

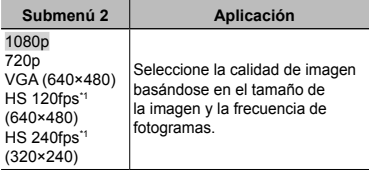

\*1 HS: Grabe sujetos moviéndose rápidamente para la reproducción en cámara lenta. Sólo disponible en el modo P.

**●** "Número de fotografías almacenables (imágenes fijas)/duración de grabación (vídeos) en la memoria interna y en las tarjetas de memoria" (p. 72)

## **Reducción de la borrosidad causada por el movimiento indeseado de la cámara durante la toma** A **[Modo Vídeo IS]**

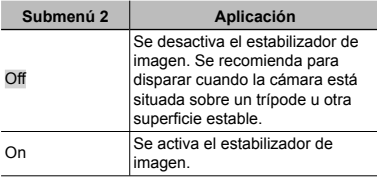

- **●** Las imágenes pueden no estabilizarse si el movimiento de la cámara es demasiado fuerte.
- **•** En el modo de película HS, este ajuste está fijado en [Off].

### **Grabación de sonido durante la toma de vídeos**  $\mathcal{P}$ **[***V*]

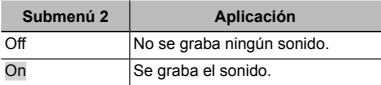

**●** No se graba sonido cuando haya seleccionado el modo de vídeo HS.

### **Reduce el ruido del viento en la grabación de vídeo**  A **[Reducc. ruido viento.]**

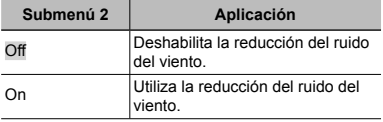

# q *Menú Reprod.*

# **Reproducción automática de fotos**  q **[Diapos.]**

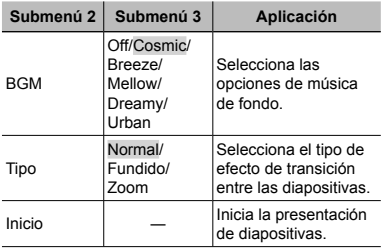

- **●** Durante una presentación de diapositivas, presione  $\triangleright$  para avanzar un fotograma, y presione  $\triangle$  para retroceder un fotograma.
- **•** Presione el botón **MENU** o el botón  $\textcircled{\tiny{\textcircled{\tiny{R}}}}$  para detener la presentación de diapositivas.

### **Cambio del tamaño de imagen**  q **[**Q**]**

Guarda por separado una imagen de alta resolución de tamaño más pequeño, para su uso en anexos de correo electrónico y otras aplicaciones.

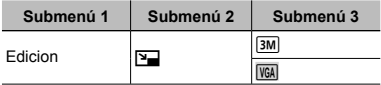

- $\circ$  Utilice  $\triangleleft$  para seleccionar una imagen.
- $\overline{2}$  Use  $\wedge \nabla$  para seleccionar el tamaño de imagen v presione el botón  $\circledcirc$ .
	- **●** La imagen con el nuevo tamaño se guardará como una imagen aparte.

# **Recorte de imágenes** q **[**P**]**

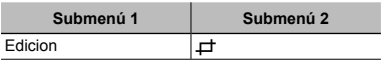

- $\circ$  Use  $\triangleleft$  para seleccionar una imagen, y presione el botón (a).
- 2 Use la palanca del zoom para seleccionar el tamaño del marco de recorte, y use  $\triangle \nabla \triangleleft \triangleright$ para mover el marco.

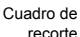

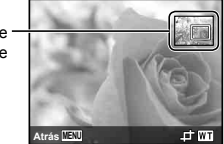

- 3 Presione el botón (a) después de seleccionar el área para recortar.
	- **●** La imagen editada se guarda como una nueva imagen aparte.

# **Adición de sonido a fotos** q **[**R**]**

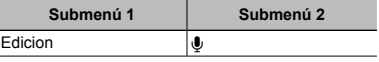
- $\Box$  Utilice  $\triangleleft$  para seleccionar una imagen.
- 2 Apunte el micrófono hacia la fuente de sonido.

Micrófono

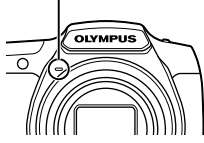

- $\Omega$  Presione el botón  $\Omega$ 
	- **●** La grabación comienza.
	- **●** La cámara añade (graba) sonido durante unos 4 segundos mientras se reproduce la imagen.

# **Retocar caras en fotos**  q **[Ajuste Belleza]**

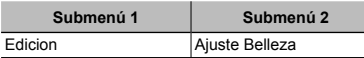

- **●** Según la fotografía, puede que la edición no sea posible.
- $\Box$  Use  $\triangleleft$  para seleccionar una imagen, y presione el botón (a).
- $(2)$  Utilice  $\wedge \nabla$  para seleccionar un elemento de retoque y pulse el botón  $@$ .
- 3 Para guardar la imagen, seleccione [Aceptar] en la pantalla de revisión y presione el botón  $@R$  Para hacer más retoques en la imagen seleccione [Ajuste Belleza].
	- **●** La imagen retocada se guarda como imagen independiente.

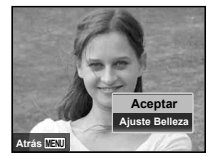

**●** El [Tamaño] de la imagen retocada está limitado a [3] lo menos.

## **Ajuste Belleza**

1 Seleccione el elemento que desee retocar y el nivel de retoque y pulse el botón  $@$ .

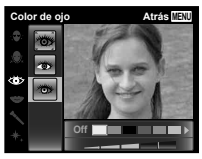

2 Se visualizará un cuadro de diálogo de confirmación; pulse el botón  $\circledcirc$ .

# **Intensifi cación del brillo en áreas que están oscuras debido al contraluz o a otras razones** q **[Aj Sombra]**

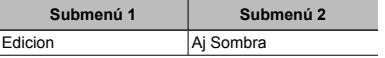

- $\Omega$  Use  $\triangleleft$  para seleccionar una imagen, y presione el botón  $\circledcirc$ .
	- **●** La imagen editada se guarda como una nueva imagen aparte.
- **●** Según la fotografía, puede que la edición no sea posible.
- **●** El proceso de retoque puede rebajar la resolución de la imagen.

# **Retoque de los ojos rojos en la toma con flash**  $\sqrt{}$  **[Cor.O.Rojo]**

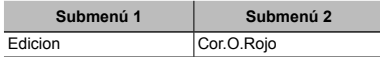

- $(1)$  Use  $\triangleleft$  bara seleccionar una imagen, y presione el botón  $\circledcirc$ .
	- **●** La imagen editada se guarda como una nueva imagen aparte.
- **●** Según la fotografía, puede que la edición no sea posible.
- **●** El proceso de retoque puede rebajar la resolución de la imagen.

# **Rotación de imágenes [►]** [<del> $\bigcap$ </del>

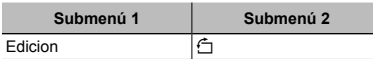

- $\circled{1}$  Utilice  $\triangleleft$  para seleccionar una imagen.
- 2 Presione el botón (a) para girar la imagen
- 3 Si es necesario, repita los Pasos  $(1)$  y  $(2)$  para realizar los ajustes de otras imágenes, y presione el botón **MENIL**
- **●** Las nuevas orientaciones se guardan incluso después de apagar la cámara.

# **Borrado de imágenes**  $\boxed{\blacktriangleright}$  [Borrar]

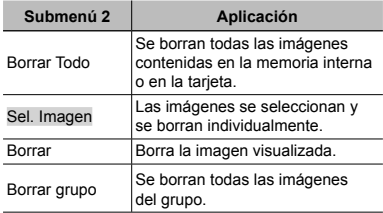

- **●** No inserte la tarjeta en la cámara al borrar fotografías de la memoria interna.
- **●** Las imágenes protegidas no pueden borrarse.

### **Para seleccionar y borrar imágenes individualmente [Sel. Imagen]**

- $\overline{1}$  Use  $\wedge \nabla$  para seleccionar [Sel. Imagen] y presione el botón (ok).
- 2 Use  $\land \nabla \triangleleft \triangleright$  para seleccionar la imagen que desee borrar, y presione el botón (%) para añadir una marca  $\checkmark$  a la imagen.
	- **●** Gire la palanca del zoom hacia el lado T para regresar a la visualización de fotograma único.

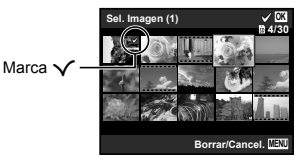

- $\Omega$  Repita el Paso  $\Omega$  para seleccionar las imágenes que desee borrar, y a continuación presione el botón **MENU** para borrar las imágenes seleccionadas.
- $\overline{4}$  Use  $\wedge \nabla$  para seleccionar [Si], y presione el  $b$ otón  $\omega$ .
	- Las imágenes con una marca √ se borrarán.

### **Para borrar todas las imágenes [Borrar Todo]**

- $\overline{1}$  Use  $\wedge \nabla$  para seleccionar [Borrar Todo], y presione el botón (ok).
- $\overline{2}$  Use  $\wedge \nabla$  para seleccionar [Si], y presione el botón (ok).

## **Almacenamiento de los ajustes de impresión entre los datos de imagen** q **[Order Impres.]**

- **●** "Reservas de impresión" (p. 55)
- **●** La reserva de impresión sólo puede ajustarse para las fotografías grabadas en la tarjeta.

# **Protección de imágenes ▶ [***R*]

- **●** Las imágenes protegidas no pueden borrarse mediante la función [Borrar] (p. 22, 38), [Sel. Imagen] (p. 38), [Borrar grupo] (p. 38), o [Borrar Todo] (p. 38), pero todas las imágenes se borran mediante la función [Formatear] (p. 40).
- $\circ$  Utilice  $\triangleleft$  para seleccionar una imagen.
- $(2)$  Presione el botón  $\circledcirc$ 
	- **•** Presione de nuevo el botón (a) para cancelar los ajustes.
- $\overline{3}$  Si es necesario, repita los Pasos  $\overline{1}$  y  $\overline{2}$  para proteger otras imágenes, y a continuación presione el botón MENU.
- **●** Si protege las imágenes agrupadas, todas las imágenes del grupo se protegerán a la vez.

# **Ajuste de las imágenes para subir a Internet utilizando OLYMPUS Viewer 3**  $\boxed{}$  [Subir pedido]

- $\circ$  Utilice  $\triangleleft$  para seleccionar una imagen.
- $(2)$  Presione el botón  $\infty$ .
	- **•** Presione de nuevo el botón (a) para cancelar los ajustes.
- $\overline{3}$  Si es necesario, repita los Pasos  $\overline{1}$  y  $\overline{2}$  para realizar los ajustes de otras imágenes, y presione el botón **MENIL**
- **●** Únicamente se pueden seleccionar archivos JPEG para la carga.
- **●** Para obtener detalles sobre OLYMPUS Viewer 3, consulte "Instalación de un software de PC y registro del usuario" (p. 49).
- **●** Para más información sobre la subida de imágenes, consulte la sección "Ayuda" que encontrará en OLYMPUS Viewer 3.

# **Conexión a teléfono inteligente**  q **[FlashAir]**

- **●** Usando la tarjeta FlashAir (con la función LAN inalámbrica) (disponible en el mercado), puede conectar la cámara a un smartphone o PC provisto de Wi-Fi y ver o importar imágenes desde la tarjeta FlashAir.
- **●** Al usar una tarjeta FlashAir, lea atentamente el manual de instrucciones de la tarjeta y cúmplalas.

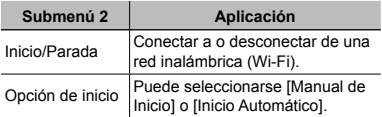

- **●** La cámara no se pondrá en el modo de suspensión mientras esté conectada a una red inalámbrica (Wi-Fi).
- **●** La aplicación para el smartphone está disponible. http://olympuspen.com/OIShare/
- **●** Antes del uso, consulte el apartado "Tarjeta FlashAir/Eye-Fi" (p. 70).

d *Menú de opciones 1* 

## **Borrado completo de los datos**  d **[Formatear]**

**●** Antes de formatear, compruebe que no haya datos importantes en la memoria interna o en la tarjeta.

- **●** La primera vez que se vaya a utilizar una tarjeta con esta cámara deberá formatearla previamente. Igualmente deberán formatearse aquellas tarjetas que se hayan utilizado en otras cámaras u ordenadores.
- **●** Asegúrese de extraer la tarjeta antes de formatear la memoria interna.

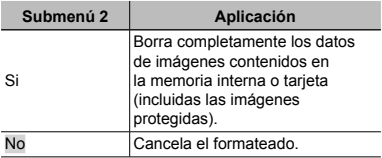

# **Copiado de imágenes en la memoria interna a la tarjeta**  d **[Backup]**

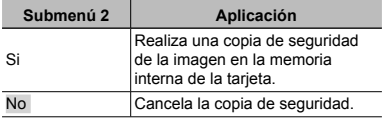

# **Uso de una tarjeta Eye-Fi**  $f$  **[Eye-Fi]**

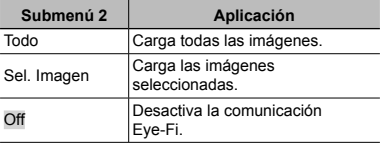

- **●** Al usar una tarjeta Eye-Fi, lea atentamente su manual de instrucciones y cúmplalas.
- **•** Esta cámara no soporta el modo Infinito de la tarjeta Eye-Fi.
- **●** Antes del uso, consulte el apartado "Tarjeta FlashAir/Eye-Fi" (p. 70).

## **Selección de un método para conectar la cámara a otros dispositivos** d **[Conexión USB]**

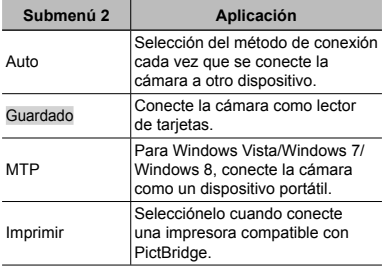

- **●** Cuando utilice el software suministrado, seleccione [Guardado].
- **●** Consulte "Conexión con un ordenador" (p. 48) para obtener detalles sobre el método de conexión con un ordenador.

# **Encendido de la cámara con el botón**  $\boxed{\blacktriangleright}$   $f$   $\boxed{\blacktriangleright}$  Encender]

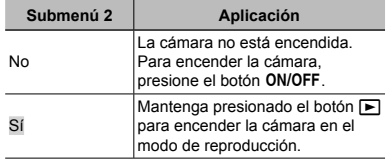

# **Para guardar el modo al apagar la cámara** *f* **[Guardarz**]

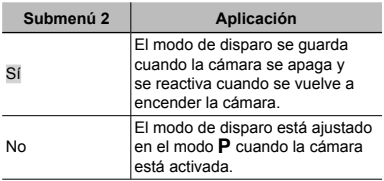

# **Selección del sonido de la cámara y** de su volumen  $f$  [Sonido]

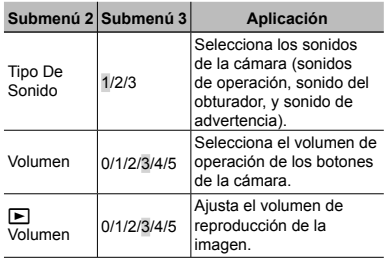

d *Menú de opciones 2*

## **Reajuste de los nombres de archivo de las fotos** d **[Nom Fichero]**

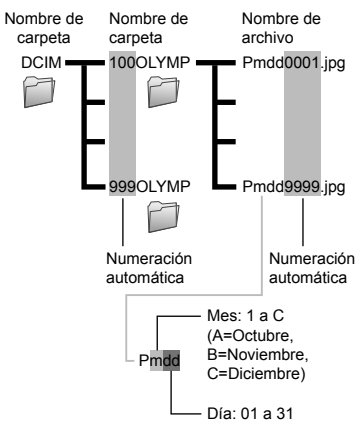

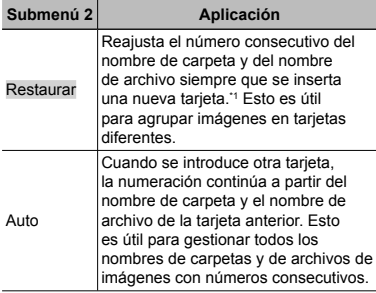

\*1 El número del nombre de carpeta se reajusta en el 100, y el número del nombre de archivo se reajusta en el 0001.

# **Ajuste de la función de procesamiento de imágenes**  d **[Mapeo Píx.]**

- **●** Esta función ya se ha ajustado antes de que el producto saliera de la fábrica, y por tanto no es necesario ningún ajuste al adquirirlo. Se recomienda efectuarla una vez al año.
- **●** Para obtener los mejores resultados, después de tomar o de visualizar las fotos, espere al menos un minuto antes de ejecutar el mapeo de píxeles. Si la cámara se apaga durante el mapeo de píxeles, vuélvalo a ejecutar.

### **Para ajustar la función de procesamiento de imágenes**

Presione el botón (a) cuando se muestre en pantalla la función [Inicio] (Submenú 2).

**●** Se inicia la comprobación y el ajuste de la función de procesamiento de imágenes.

# **Ajuste del brillo del monitor**  $f$

### **Para ajustar el brillo del monitor**

 $\overline{1}$  Use  $\wedge \nabla$  para ajustar el brillo mientras visualiza la pantalla, y luego presione el botón  $\infty$ .

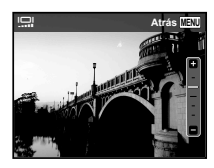

# **Reproducción de imágenes en un televisor**  $f$  **[TV Out]**

 El sistema de señal de vídeo del televisor varía según los distintos países y regiones. Antes de ver las imágenes de la cámara en su televisor, seleccione la salida de vídeo conforme al tipo de señal de vídeo que utiliza el televisor.

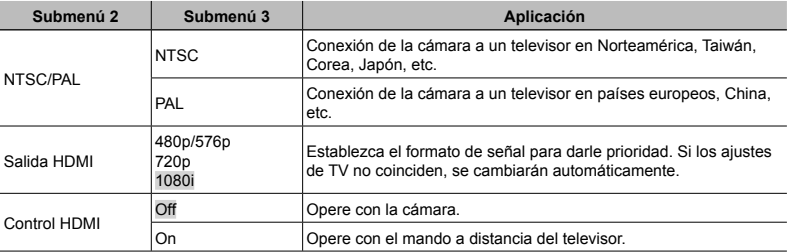

Los ajustes de fábrica varían según la zona en la que se ha adquirido la cámara.

#### **Para reproducir imágenes de la cámara en un televisor**

- **●** Conexión a través del cable AV
- 1 Use la cámara para seleccionar el mismo sistema de señal de vídeo que el del televisor conectado ([NTSC]/[PAL]).
- 2 Conecte el televisor y la cámara.
- **●** Conexión a través del cable HDMI
- 1 En la cámara, seleccione el formato de la señal digital que se conectará ([480p/576p]/[720p]/[1080i]).
- 2 Conecte el televisor y la cámara.
- 3 Encienda el televisor, y cambie "INPUT" a "VIDEO (una toma de entrada conectada a la cámara)".
- $\overline{4}$  Encienda la cámara, y use  $\Delta \nabla \overrightarrow{4}$  para seleccionar la imagen que desee reproducir.
- **●** Si la cámara se conecta al ordenador mediante el cable USB, no conecte el cable HDMI a la cámara.

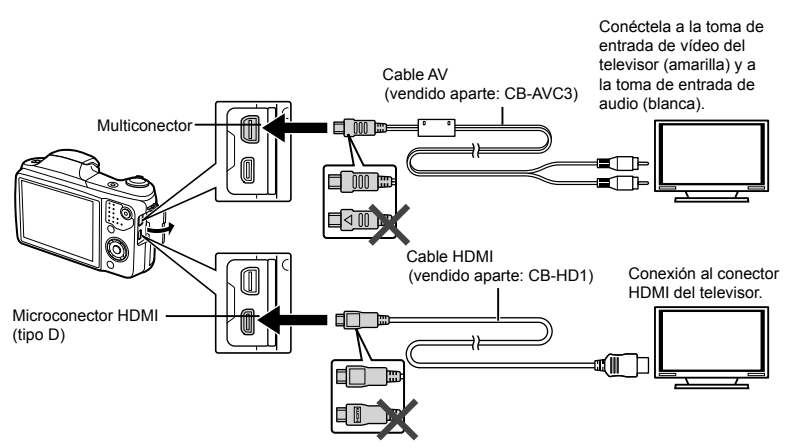

- **●** Para obtener información sobre cómo cambiar la fuente de entrada del televisor, consulte el manual de instrucciones de su televisor.
- **●** Cuando la cámara y el televisor se conectan tanto a través de un cable AV como de un cable HDMI, tendrá prioridad el segundo.
- **●** Dependiendo de los ajustes del televisor, las imágenes y la información mostradas pueden recortarse.

### **Para operar las imágenes con el mando a distancia del televisor**

- 1 Ajuste [Control HDMI] en [On], y apague la cámara.
- 2 Conecte la cámara y el televisor mediante un cable HDMI. "Conexión a través del cable HDMI" (p. 44)
- 3 Primero encienda el televisor, y luego encienda la cámara.
	- **●** Opere los mandos siguiendo la guía de manejo que aparezca en el televisor.
- **●** En algunos televisores, las operaciones no pueden ejecutarse con el mando a distancia del televisor aunque la guía de manejo aparezca en la pantalla.
- **●** Si las operaciones no pueden efectuarse con el mando a distancia del televisor, ajuste [Control HDMI] en [Off] y opere con la cámara.

# **Ahorro de batería entre tomas**  d **[Salvapant.]**

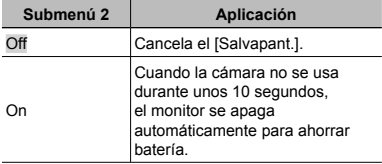

### **Para reanudar el modo de espera**

Presione cualquier botón.

## **Cambio del idioma en pantalla**   $f$  $\mathbf{R}$

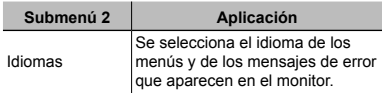

# **Ajuste de la fecha y la hora**  $\hat{\mathbf{f}}$  $\odot$

- $(1)$  Presione  $\wedge \nabla$  en el teclado de flechas para seleccionar el año [A].
- $(2)$  Presione  $\triangleright$  en el teclado de flechas para guardar el ajuste del año [A].
- 3) Al igual que en los pasos  $(1)$  y  $(2)$ , presione  $\wedge \nabla \triangleleft \rhd$  en el teclado de flechas para ajustar [M] (mes), [Día] (día), [Hora] (horas y minutos), y [A/M/Día] (orden de la fecha), y a continuación presione el botón (ok).
- Para la configuración precisa del tiempo, presione el botón  $\circledast$  cuando la señal horaria alcanza los 00 segundos.

## **Para comprobar la fecha y la hora**

Presione el botón **INFO** con la cámara apagada. La hora actual se muestra en pantalla durante unos 3 segundos.

# d *Menú de opciones 3*

## **Elección de la zona horaria local**  *<u>v* de zonas horarias alternativas  $f$ </u> **[Hora]**

**●** No podrá seleccionar una zona horaria con la función [Hora] si el reloj de la cámara no se ha ajustado primero mediante  $\Box$ ].

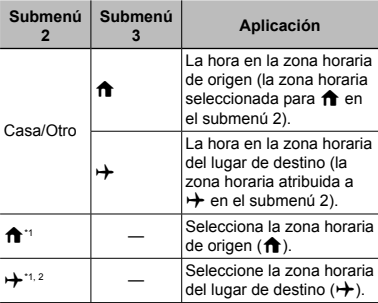

- \*1 En aquellas zonas en las que el horario de ahorro de energía esté en vigor, use  $\Delta \nabla$  para activar el horario de ahorro energético ([Verano]).
- \*2 Cuando se selecciona una zona horaria, la cámara calcula automáticamente la diferencia entre el horario de la zona seleccionada y el horario doméstico ( $\bigoplus$ ) con el fin de mostrar la hora en la zona horaria del lugar de destino  $(\rightarrow)$ .

# **Registro de los ajustes para Ajuste Belleza**  $f$  **[Ajustes de belleza]**

- **●** Dependiendo de la imagen, la edición podría no ser efectiva.
- $\overline{1}$  Utilice  $\Lambda \nabla$  para seleccionar un ajuste de retoque, y pulse el botón  $\circledcirc$ .
- 2 Pulse el disparador para realizar una imagen de retrato.

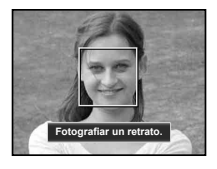

- **●** La imagen no se guarda.
- 3 Seleccione el elemento que desee retocar y el nivel de retoque y pulse el botón  $\circledcirc$ .

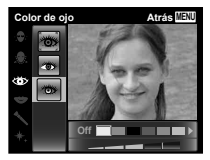

- $\alpha$  Pulse el botón  $\infty$  de la pantalla de revisión para guardar la imagen.
	- **●** El registro se ha completado.

# Conexión con un ordenador

Ajuste [Conexión USB] de antemano en el menú de configuración. (p. 41)

### **Conexión de la cámara**

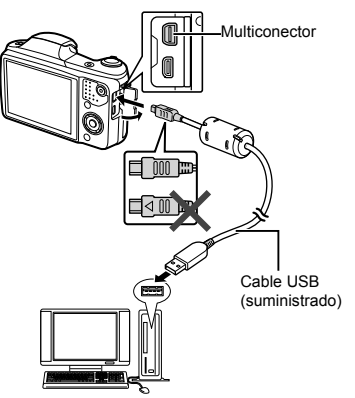

Si [Conexión USB] está ajustado en [Auto], conecte la cámara y el ordenador, seleccione [Guardado] o [MTP] en la pantalla para seleccionar el método de conexión y luego presione el botón (a).

### **Requisitos del sistema**

Windows : Windows XP Home Edition/ Professional (SP1 o posterior)/ Windows Vista/Windows 7/ Windows 8

Macintosh : Mac OS X v10.3 o superior

- **●** Aunque un ordenador disponga de puertos USB, el funcionamiento correcto no está garantizado en los casos siguientes:
	- **●** Ordenadores con puertos USB instalados mediante una tarjeta de expansión, etc.
	- **●** Ordenadores sin un SO instalado de fábrica y ordenadores de fabricación casera
- **●** Si el ordenador no admite tarjetas SDXC, puede aparecer un mensaje solicitándole que formatee la memoria interna o la tarieta. (El formateo borra completamente todas las imágenes, por lo tanto no se debe formatear.)

# Instalación de un software de PC y registro del usuario

#### **Windows**

### *1* **Inserte el CD suministrado en una unidad de CD-ROM.**

#### **Windows XP**

**●** Aparecerá el cuadro de diálogo "Configuración".

#### **Windows Vista/Windows 7/Windows 8**

**●** Aparecerá el cuadro de diálogo Autorun. Haga clic en "OLYMPUS Setup" para mostrar el cuadro de diálogo "Configuración".

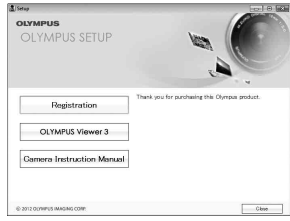

- **●** Si no aparece el cuadro de diálogo "Configuración", seleccione "Mi PC" (Windows XP) o "Equipo" (Windows Vista/Windows 7) desde el menú de inicio. Haga doble clic en el icono del CD-ROM (OLYMPUS Setup) para abrir la ventana "OLYMPUS Setup" y, a continuación, haga doble clic en "Launcher exe"
- Si aparece el cuadro de diálogo "User Account Control" (Control de cuentas de usuario), haga clic en "Yes" (Sí) o "Continue" (Continuar).

## *2* **Registre su producto Olympus.**

- **●** Haga clic en el botón "Registro" y siga las instrucciones en pantalla.
- **●** Para registrar la cámara, ésta debe estar conectada al equipo. "Conexión de la cámara" (p. 48)
- **●** Si no aparece nada en la pantalla de la cámara ni siquiera después de conectar la cámara al ordenador, es posible que la batería esté agotada. Cargue la batería y vuelva a conectar la cámara.

## *3* **Instale el OLYMPUS Viewer 3.**

- **●** Compruebe los requisitos del sistema antes de iniciar la instalación.
- **●** Haga clic en el botón "OLYMPUS Viewer 3" y siga las instrucciones en pantalla para instalar el software.

#### **OLYMPUS Viewer 3** Sistema operativo Windows XP (Service Pack 2 o posterior) / Windows Vista / Windows 7/Windows 8 Procesador Pentium 4 1,3 GHz o superior (se necesita Core 2 Duo 2,13 GHz o superior para visualizar películas) RAM 1GB o superior (se recomienda 2GB o superior) Espacio libre en el disco duro 3GB o superior Ajustes del monitor 1024 x 768 píxeles o superior Mínimo 65.536 colores (se recomienda 16.770.000 colores)

**●** Consulte la ayuda en línea para obtener información sobre la utilización del software.

### *4* **Instale el manual de la cámara.**

**●** Haga clic en el botón "Camera Instruction Manual" y siga las instrucciones en pantalla.

### **Macintosh**

### *1* **Inserte el CD suministrado en una unidad de CD-ROM.**

- **●** Haga doble clic en el icono del CD (OLYMPUS Setup) del escritorio.
- **●** Haga doble clic en el icono "Setup" para mostrar el diálogo de "Configuración".

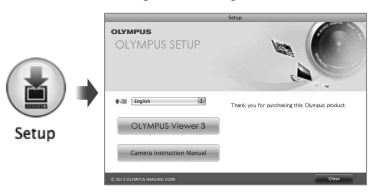

# *2* **Instale el OLYMPUS Viewer 3.**

- **●** Compruebe los requisitos del sistema antes de iniciar la instalación.
- **●** Haga clic en el botón "OLYMPUS Viewer 3" y siga las instrucciones en pantalla para instalar el software.
- **●** Puede registrar a usuario mediante "Registro" en OLYMPUS Viewer 3 "Ayuda".

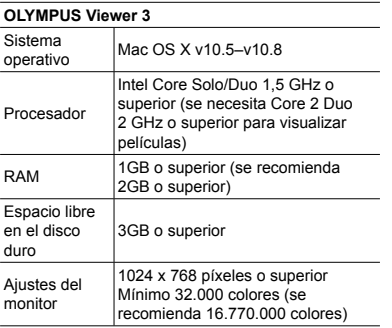

**●** Se pueden seleccionar otros idiomas en el desplegable. Para obtener información sobre la utilización del software, consulte la ayuda en línea.

# *3* **Copie el manual de la cámara.**

**●** Haga clic en el botón "Camera Instruction Manual" para abrir la carpeta que contiene los manuales de la cámara. Copie el manual correspondiente a su idioma en el ordenador.

# Impresión directa (PictBridge)

Si se conecta la cámara a una impresora compatible con PictBridge, se podrán imprimir imágenes directamente sin necesidad de usar un ordenador.

Para averiguar si su impresora es compatible con PictBridge, consulte el manual de instrucciones de la impresora.

- **●** Los modos de impresión, tamaños de papel y demás parámetros que pueden configurarse con la cámara varían según la impresora que se utilice. Para más detalles, consulte el manual de instrucciones de la impresora.
- **●** Para obtener información sobre los tipos de papel disponibles, la alimentación de papel, y la instalación de cartuchos de tinta, consulte el manual de instrucciones de la impresora.
- **•** En el menú de configuración, ajuste lConexión USB] en [Imprimir]. [Conexión USB] (p. 41)

# Impresión de imágenes con los ajustes estándar de la impresora [Impr.Simple]

- *1* **Muestre la imagen que desee imprimir en el monitor.**
	- **●** "Visualización de imágenes" (p. 18)

*2* **Encienda la impresora y luego conéctela a la cámara.**

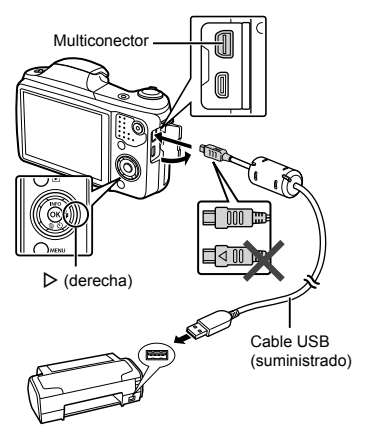

- *3* **Presione** I **para empezar a imprimir.**
- *4* **Para imprimir otra imagen, use** HI **para seleccionar una imagen, y presione el botón**  $\mathbb{R}$ .

### **Para salir de la impresión**

Después de que la imagen seleccionada aparezca en pantalla, desconecte el cable USB que une la cámara y la impresora.

# Cambio de los ajustes de impresión de la impresora [Impr.Personal]

- *1* **Muestre la imagen que desee imprimir en el monitor.**
	- **●** "Visualización de imágenes" (p. 18)
- *2* **Encienda la impresora y luego conéctela a la cámara.**
- **3** Presione el botón  $\circledcirc$ .
- 4 Use  $\triangle$   $\nabla$  para seleccionar el **modo de impresión, y presione el**  botón  $(\infty)$ .

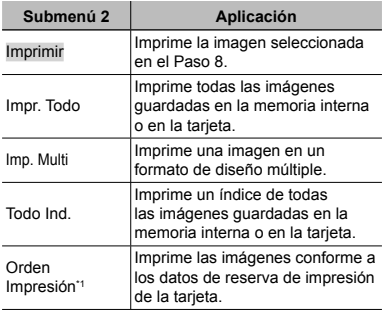

\*1 La función [Orden Impresión] sólo está disponible cuando se han realizado las correspondientes reservas de impresión. "Reservas de impresión" (p. 55)

### $\overline{5}$  Use  $\triangle$   $\nabla$  para seleccionar **[Tamaño] (Submenú 3), y presione**  I**.**

**●** Si la pantalla [Papel Impr.] no aparece, las funciones [Tamaño], [Sin bordes] y [Fotos/ Hoja] se ajustan conforme al estándar de la impresora.

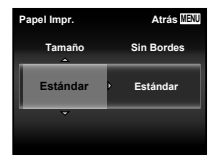

**6** Use  $\triangle$   $\nabla$  para seleccionar los **ajustes de [Sin Bordes] o [Fotos/ Hoja]** y presione el botón  $\widehat{\infty}$ .

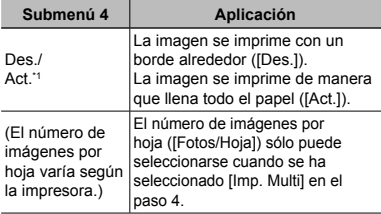

Los ajustes disponibles para [Sin Bordes] varían dependiendo de la impresora.

Si se selecciona [Estándar] en los Pasos 5 y 6, la imagen se imprime conforme a los ajustes estándar de la impresora.

- **7** Utilice **△** para seleccionar una **imagen.**
- **8** Presione ∆ para hacer una **reserva de impresión de la imagen vigente. Presione** G **para efectuar los ajustes detallados de impresora en la imagen vigente.**

### Para configurar los ajustes detallados de **impresora**

 $\overline{1}$  Use  $\wedge \nabla \triangleleft D$  para seleccionar el ajuste, y presione el botón (a)

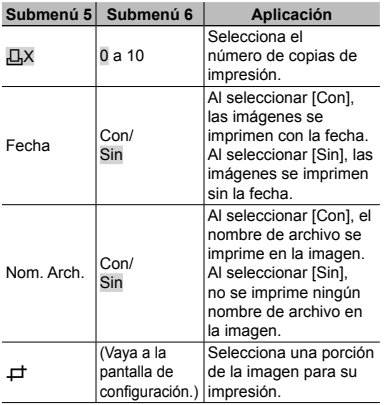

### **Para recortar una imagen [**P**]**

1 Use la palanca del zoom para seleccionar el tamaño del marco de recorte, use  $\land \nabla \triangleleft$  para mover el marco, y luego presione el botón  $\infty$ .

Cuadro de recorte

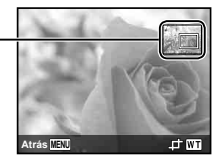

- 2) Use  $\wedge \nabla$  para seleccionar [Aceptar], y presione el botón (ok).
- *9* **En caso necesario, repita los pasos 7 y 8 para seleccionar la imagen que se desea imprimir, efectúe los ajustes detallados, y establezca [Impr.1C.].**

 $10$  Presione el botón  $\textcircled{\tiny{\textsf{R}}}$ .

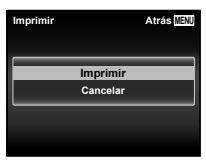

## *11* Use  $\triangle \triangledown$  para seleccionar **[Imprimir], y presione el botón**  $\circledcirc$ **.**

- **●** La impresión da comienzo.
- **●** Cuando se selecciona [Opciones] en el modo [Impr. Todo], aparece la pantalla [Info Imp.].
- **●** Una vez fi nalizada la impresión, aparece la pantalla [S Modo Imp].

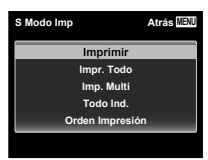

### **Para cancelar la impresión**

- 1 Presione el botón mientras se muestra [No Sacar El Cable USB].
- 2 Seleccione [Cancelar] utilizando  $\wedge \nabla$  y, a  $continuación$ , presione el botón  $@$ .

# *12* **Presione el botón .**

*13* **Cuando aparezca el mensaje [Desconecte El Cable USB], desenchufe el cable USB de la cámara y de la impresora.**

# Reservas de impresión

En las reservas de impresión, el número de copias y la opción de impresión de fecha se guardan en la imagen de la tarjeta. Esto facilita la impresión en una impresora o taller de impresión que soporte DPOF mediante el uso exclusivo de las reservas de impresión contenidas en la tarjeta, sin necesidad de ordenador ni de cámara.

- **●** Las reservas de impresión pueden establecerse solamente para las imágenes guardadas en la tarieta.
- **●** Las reservas DPOF establecidas por otro dispositivo DPOF no pueden cambiarse con esta cámara. Realice los cambios con el aparato original. La ejecución de nuevas reservas DPOF con esta cámara borrará las reservas realizadas por el otro dispositivo.
- **●** Las reservas de impresión DPOF pueden efectuarse hasta para 999 imágenes por tarjeta.

# Reservas de impresión de fotogramas individuales  $L$

- **Muestra el menú [Configurac.].** 
	- **•** "Uso del menú de configuración" (p. 29)
- *2* **Desde el menú de reproducción <del>▶</del>**, seleccione **[Orden Impresión] y, a continuación, presione el**   $$

**3** Use  $\triangle$   $\nabla$  para seleccionar [ $\Box$ ], y **presione el botón**  $\circledcirc$ **.** 

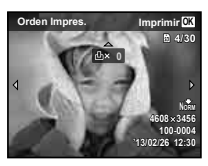

- **4** Use **△ para seleccionar la imagen destinada a la reserva**  de impresión. Use ∧ $∇$  para **seleccionar la cantidad. Presione el botón**  $\circledcirc$ .
- $\overline{5}$  Use  $\wedge \nabla$  para seleccionar **la opción de pantalla [**X**] (impresión de fecha), y presione el botón**  $(\infty)$ .

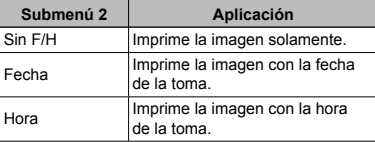

**6** Use ∧  $∇$  para seleccionar **[Definir], y presione el botón**  $\circledcirc$ **.** 

# Reserva de una copia de impresión de cada una de las imágenes de la tarieta [/t]

- *1* **Siga los pasos 1 y 2 en [**<**] (p. 55).**
- **2** Use  $\wedge \nabla$  para seleccionar  $[L^{\text{u}}]$ , v **presione el botón**  $\circledcirc$ **.**
- *3* **Siga los pasos 5 y 6 en [**<**].**

# Cancelación de todos los datos de reserva de impresión

- *1* **Siga los pasos 1 y 2 en [**<**] (p. 55).**
- *2* **Seleccione [**<**] o [**U**], y presione el botón**  $\circledcirc$ .
- **3** Use ∆ $∇$  para seleccionar **[Cancelar], y presione el botón**  $\circledcirc$ **.**

# Cancelación de los datos de reserva de impresión para imágenes seleccionadas

- *1* **Siga los pasos 1 y 2 en [** <**] (p. 55).**
- **2** Use  $\Delta \nabla$  para seleccionar [ $\Box$ ], y **presione el botón**  A **.**
- **3** Use ∆ $∇$  para seleccionar **[Mantener], y presione el botón** A**.**
- **4** Use **△**  $\triangleright$  para seleccionar **la imagen con la reserva de impresión que desee cancelar.**  Use  $\Delta$   $\nabla$  para establecer el **número de impresiones en "0".**
- *5* **En caso necesario, repita el Paso 4 y, al acabar, presione el botón** A**.**
- **6** Use  $\wedge \nabla$  para seleccionar **la opción de pantalla [** X**] (impresión de fecha), y presione el botón**  A **.**
	- **●** Los ajustes se aplican a las demás imágenes con datos de reserva de impresión.

**7** Use ∆  $\nabla$  para seleccionar **[De fi nir], y presione el botón**  A **.**

# Consejos de manejo

Si la cámara no funciona como es debido, o si aparece un mensaje de error en la pantalla y no está seguro de lo que hacer, consulte la siguiente información para resolver los problemas.

# Resolución de problemas

### **Batería**

**"La cámara no funciona pese a que las baterías están instaladas".**

**●** Inserte baterías recargadas en la dirección correcta.

"Inserción y extracción de la batería y la tarjeta (disponible en el mercado)" (p. 4), "Carga de la batería" (p. 5)

**●** El rendimiento de las baterías puede haber disminuido temporalmente debido a la baja temperatura. Extraiga las baterías de la cámara y caliéntelas metiéndolas en el bolsillo durante un instante.

### **Tarjeta/Memoria interna**

#### **"Aparece un mensaje de error".**

"Mensaje de error" (p. 60)

### **Objetivo**

#### **"El objetivo se ha empañado por dentro".**

**●** Es probable que haya un alto grado de humedad en el interior de la cámara. Antes de volver a usarla, saque la batería y la tarjeta de memoria y seque todo, dejando abierta la tapa del compartimiento de la batería/tarjeta.

### **Botón disparador**

**"No se toma ninguna fotografía al presionar el botón disparador".**

- **●** Cancele el modo de suspensión. Para ahorrar batería, la cámara pasa automáticamente al modo de ahorro de energía y el monitor se apaga si no se activa ninguna operación durante 3 minutos después de encender la cámara. No se toma ninguna fotografía en este modo, ni siquiera cuando se presiona completamente el botón disparador. Accione la palanca del zoom u otros botones para salir del modo de hibernación, antes de tomar una fotografía. Si la cámara se deja encendida sin accionarse durante otros 5 minutos, se apaga automáticamente. Pulse el botón ON/OFF para encender la cámara.
- Presione el botón **D** para cambiar al modo de toma.
- Espere a que la función **\$** (carga de flash) deje de parpadear antes de tomar fotos.
- **●** Si se usa la cámara durante un periodo prolongado, la temperatura en su interior puede aumentar, lo que provocará el apagado automático. Si eso ocurre, espere a que la cámara se hava enfriado lo suficiente. La temperatura externa de la cámara también puede aumentar durante el uso, pero esto es normal y no es debido a un mal funcionamiento.

### **Monitor**

#### **"Se ve mal".**

**●** Se puede haber formado condensación. Apague la cámara, espere a que la carcasa se aclimate a la temperatura ambiente, y séquela antes de tomar fotos.

#### **"La luz es captada en la fotografía".**

• Al realizar tomas con flash en entornos oscuros, se pueden obtener imágenes con puntos luminosos resultantes del refleio de la luz del flash en las motas de polvo suspendidas en el aire.

### **Función de fecha y hora**

#### **"Los ajustes de fecha y hora regresan al ajuste predeterminado".**

- **●** Si las baterías se sacan y se dejan fuera de la cámara durante unos 3 días\*1, los ajustes de fecha y hora regresan a la posición predeterminada, y deberán ser reajustados.
	- \*1 El tiempo que transcurre antes de que las indicaciones de fecha y hora regresen a la configuración predeterminada depende del tiempo que las baterías han estado insertadas.

"Encendido y ajustes iniciales de la cámara"  $(n, 7)$ 

### **Miscelánea**

#### **"La cámara hace ruido al tomar imágenes".**

**●** La cámara puede activar el objetivo y hacer ruido aunque no se esté realizando ninguna operación. Esto se debe a que la cámara realiza automáticamente operaciones de enfoque automático siempre que está lista para fotografiar.

# Mensaje de error

**●** Si aparece alguno de los siguientes mensajes en el monitor, compruebe el remedio.

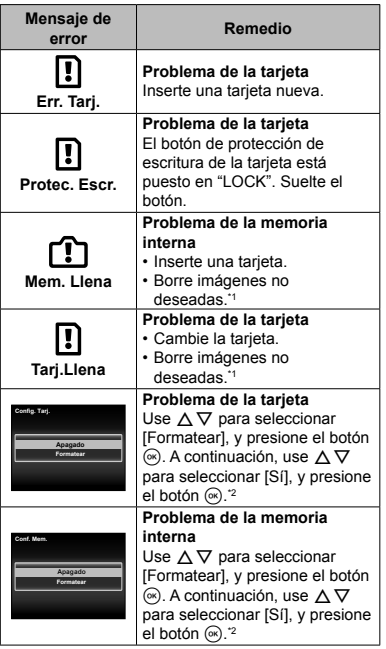

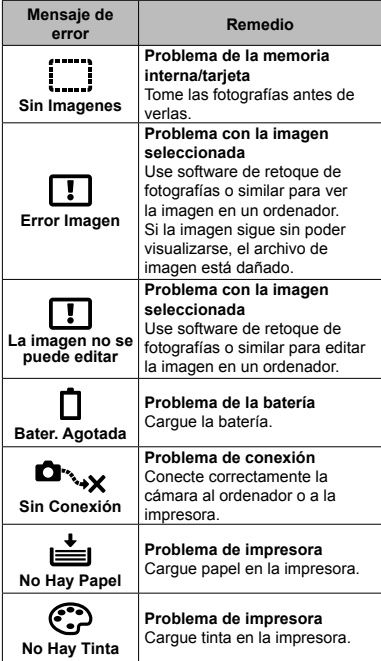

\*1 Antes de borrar imágenes importantes, descárguelas en un ordenador.

\*2 Se borrarán todos los datos.

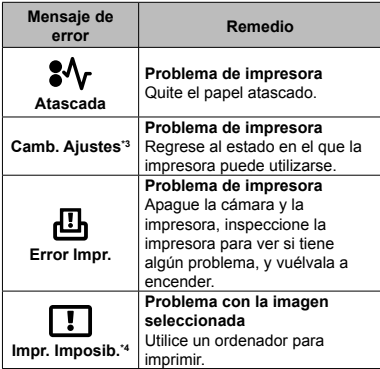

\*3 Esto aparece, por ejemplo, cuando se ha desmontado la bandeja de papel de la impresora. No accione la impresora mientras efectúa las configuraciones de impresión en la cámara.

\*4 Esta cámara puede no ser capaz de imprimir imágenes tomadas por otras cámaras.

# Consejos de toma

Cuando no esté seguro de cómo tomar una fotografía que se le ha ocurrido, consulte la siguiente información.

## **Enfoque**

**"Enfoque del objeto"**

**● Toma de la fotografía de un objeto que no está en el centro de la pantalla**

Después de enfocar otro objeto que se encuentre a la misma distancia del que se desea tomar, encuadre la toma y dispare la fotografía.

Pulsación hasta la mitad del botón disparador.  $(p, 9)$ 

- **● Ajuste [Modo AF] (p. 31) en [Rostros/iESP]**
- **● Toma de fotografías en modo [AF Seguimiento] (p. 31)**

La cámara sigue el movimiento del sujeto automáticamente para mantenerlo enfocado.

- **● Toma de fotografía de un sujeto en sombra**  El Iluminador AF facilita el enfoque. [Iluminador AF] (p. 32)
- **● Toma de fotografías de objetos cuando el enfoque automático es difícil**

En los siguientes casos, después de enfocar otro objeto (presionando hasta la mitad el botón disparador) con alto contraste que se encuentre a la misma distancia del que se desea tomar, encuadre la toma y dispare la fotografía.

Objetos con poco contraste

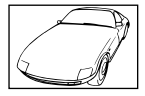

Cuando aparecen objetos de brillo intenso en el centro del monitor

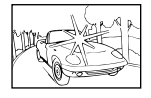

Objeto sin líneas verticales\*1

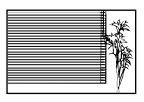

Cuando los objetos se encuentran a diferentes distancias

Objeto en rápido movimiento

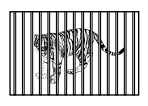

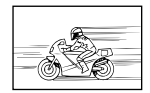

El objeto no se halla en el centro del fotograma

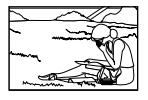

\*1 También es eficaz encuadrar la toma sujetando la cámara verticalmente para enfocarla, y luego regresar a la posición horizontal para tomar la fotografía.

### **Movimiento de la cámara**

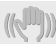

#### **"Toma de fotografías sin que se mueva la cámara"**

**● Toma de fotografías con [Estabil Imag] (p. 32)**

El dispositivo de captura de imagen\*1 cambia para corregir el movimiento indeseado de la cámara incluso cuando la velocidad ISO no se aumente. Esta función también es eficaz cuando se toman fotografías con gran aumento del zoom.

- \*1 Un dispositivo que recibe luz a través del objetivo y la convierte en señales eléctricas.
- **● Toma de películas usando [Modo Vídeo IS] (p. 35)**
- **● Seleccione [**C **Deporte] en el modo de escena (p. 13)**

El modo [C Deporte] usa una velocidad rápida de obturador y puede reducir la borrosidad que normalmente genera un objeto en movimiento.

**● Toma de fotografías con alta sensibilidad ISO** Si se selecciona una sensibilidad ISO alta, las fotografías podrán tomarse a una velocidad de obturador elevada, incluso en aquellos lugares en los que no se pueda usar el flash.

"ISO" (p. 26)

### **Exposición (brillo)**

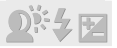

**"Toma de fotografías con el brillo correcto"**

**● Toma de fotografías de objetos a contraluz**

Las caras o los fondos aparecen iluminados incluso cuando se toman a contraluz.

[Aj Sombra] (p. 30) [h Retroilumin. HDR] (p. 13) **● Toma de fotografías con [Rostros/iESP] (p. 31)**

Se obtiene una exposición apropiada de la cara a contraluz iluminando la cara.

**● Toma de fotografías mediante la función [**n**] de [ESP/**n**] (p. 31)**

El brillo se adapta al objeto en el centro de la pantalla y la imagen no se ve afectada por la luz del fondo.

**● Toma de fotografías con el fl ash [De Relleno] (p. 25)**

Se ilumina un objeto a contraluz.

**● Toma de fotografías de una playa blanca o de un paisaje nevado**

Seleccione [FV Playa y Nieve] en el modo de escena (p. 13).

**● Toma de fotografías con compensación de la exposición (p. 25)**

Ajuste el brillo mientras mira a la pantalla para tomar la fotografía. Normalmente, cuando se fotografían sujetos blancos (como nieve) se obtienen imágenes más oscuras de lo que es en realidad el sujeto. Utilice la compensación de la exposición para ajustar a valores más elevados (+) y mostrar los blancos tal y como aparecen. Por otro lado, cuando se tomen fotografías de sujetos oscuros, lo más efectivo es ajustar a valores más bajos (-).

### **Tono de color**

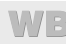

**"Toma de fotografías con colores de tonalidad natural"**

**● Toma de fotografías con balance del blanco (p. 25)**

En la mayoría de las circunstancias, los mejores resultados se obtienen normalmente con la configuración [BB Auto], pero en algunos casos es conveniente que el usuario haga pruebas con otros ajustes. (Esto es especialmente cierto en las zonas de sombra bajo un cielo azul, en entornos con mezcla de iluminación natural y artificial, etcétera.)

### **Calidad de imagen**

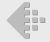

**"Toma de fotografías más nítidas"**

**● Utilice el zoom óptico o el zoom de alta resolución**

No use el zoom digital (p. 32) para tomar fotografías.

**● Toma de fotografías a una sensibilidad ISO baja**

Si la fotografía se toma a una sensibilidad ISO alta, se pueden producir perturbaciones y ruido (puntos de colores e irregularidades cromáticas que no estaban presentes en la imagen original), y la imagen puede aparecer granulada.

 $"ISO" (p. 26)$ 

### **Baterías**

**"Prolongación de la vida útil de las baterías"**

**● Ajuste [Salvapant.] (p. 46) en [On]**

## Consejos de reproducción/ edición

### **Reproducción**

**"Reproducción de imágenes en la memoria interna y en la tarjeta"**

- **● Retire la tarjeta cuando reproduzca imágenes de la memoria interna**
	- **●** "Inserción y extracción de la batería y la tarieta (disponible en el mercado)" (p. 4)

**"Visualización de imágenes con alta calidad en un televisor de alta defi nición"**

- **● Conecte la cámara al televisor utilizando un cable HDMI (vendido aparte)**
	- **●** "Reproducción de imágenes en un televisor  $f(TV$  Outl" (p. 44)

### **Edición**

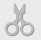

**"Borrado del sonido grabado con una imagen fi ja"**

**● Grabación de silencio sobre el sonido mientras se reproduce de nuevo la imagen** "Adición de sonido a imágenes fiias [F] [U]" (p. 36)

## Lista de los ajustes disponibles en cada modo de toma

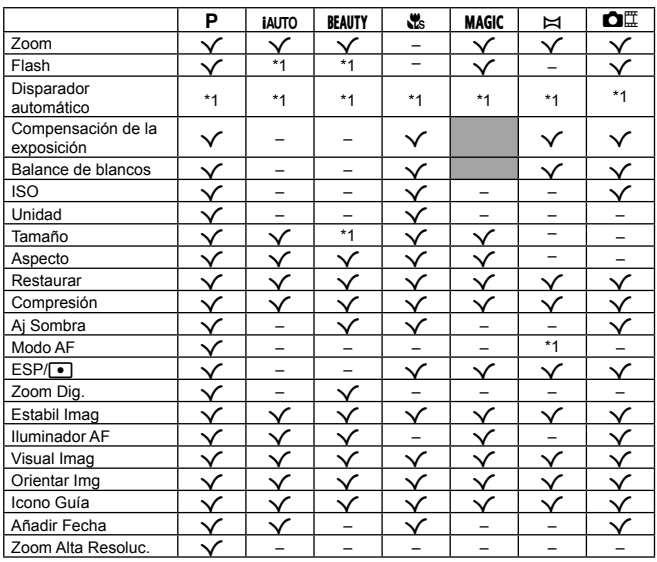

Para obtener más detalles sobre **SCN**, consulte la "Lista de ajustes **SCN**" (p. 66). Para obtener más detalles sobre las áreas en sombra, consulte "Lista de aiustes MAGIC" (p. 68).

\*1 Algunas funciones no pueden ajustarse.

# Lista de ajustes SCN

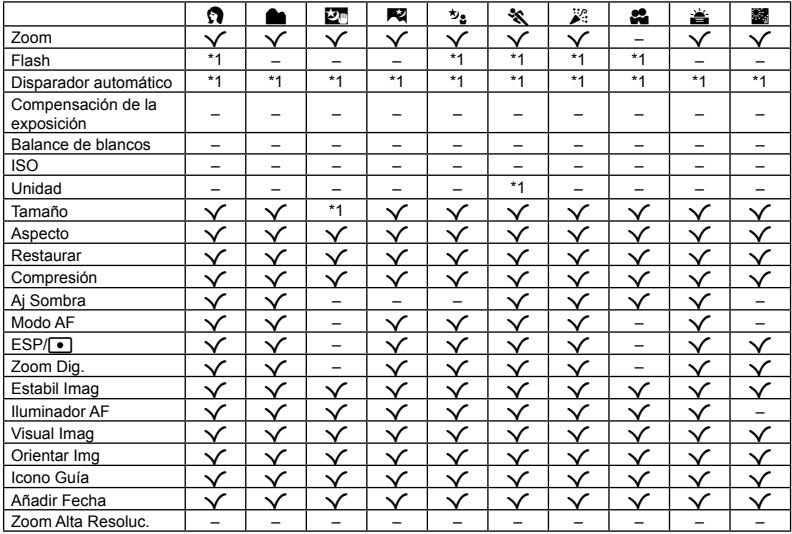

\*1 Algunas funciones no pueden ajustarse.

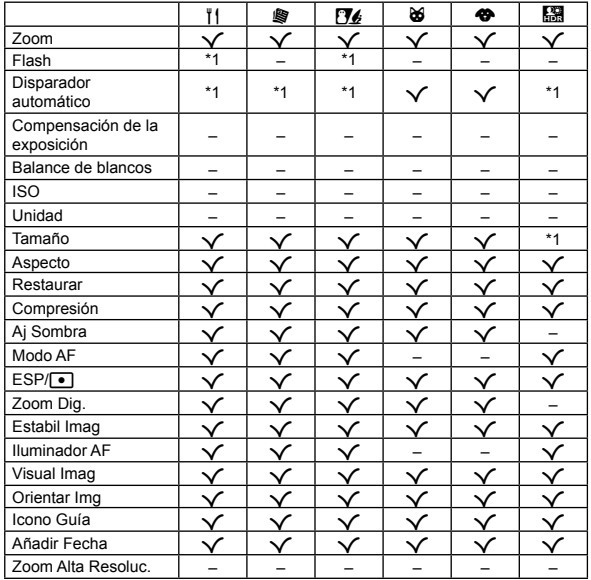

\*1 Algunas funciones no pueden ajustarse.

# Lista de ajustes MAGIC

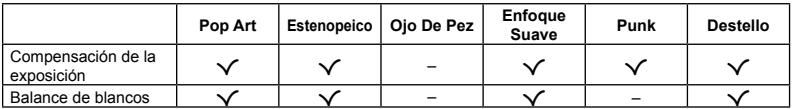

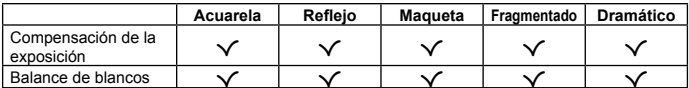

## Apéndice

# Cuidado de la cámara

#### **Exterior**

**•** Límpielo cuidadosamente con un paño suave. Si la cámara está muy sucia, empape el paño en agua ligeramente enjabonada y estrújelo bien. Limpie la cámara con el paño humedecido y luego séquela con un paño seco. Si ha usado la cámara en la playa, use un paño empapado en agua limpia y bien escurrido.

#### **Monitor**

**•** Límpielo cuidadosamente con un paño suave.

#### **Objetivo**

- **•** Quite el polvo del objetivo con un soplador, y luego límpielo suavemente con un limpiador especial para objetivos.
- No use disolventes fuertes, tales como benceno o alcohol, ni paños tratados químicamente.
- 

Si el objetivo se deja sucio, se puede acumular moho sobre su superficie.

#### **Batería/Adaptador USB-CA**

**•** Límpielos ligeramente con un paño suave y seco.

# Almacenamiento

- **•** Para guardar la cámara durante períodos prolongados, quítele la batería, el adaptador USB-CA y la tarjeta, y guárdelos en un sitio fresco, seco y bien ventilado.
- **•** Inserte periódicamente la batería y pruebe las funciones de la cámara.

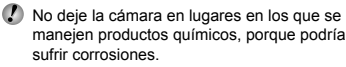

# Uso de un adaptador USB-CA vendido por separado

El adaptador USB-CA F-3AC (vendido aparte) se puede utilizar con esta cámara. No use ningún otro adaptador de USB-CA aparte de los específicados. Cuando use F-3AC, compruebe que utiliza el cable USB incluido con esta cámara.

No use ningún otro adaptador de USB-CA con esta cámara.

# Uso de un cargador vendido aparte

Se puede usar un cargador (UC-50: vendido aparte) para cargar la batería.

# Uso del cargador y adaptador USB-CA en el extranjero

- **•** El cargador y adaptador USB-CA pueden usarse en la mayoría de las fuentes de alimentación domésticas dentro del intervalo de 100 V a 240 V CA (50/60 Hz) en todo el mundo. No obstante, dependiendo del país o la región en la que se encuentre, la toma de corriente de CA de la pared puede presentar un perfíl diferente, y el cargador y adaptador USB-CA pueden requerir un accesorio especial para acoplarse a la toma de corriente. Para más información, pregunte en su tienda de electricidad más cercana o en la agencia de viajes.
- **•** No utilice transformadores de corriente para viajes porque podrían dañar el cargador y adaptador USB-CA.

# Uso de una tarjeta de memoria

### **Tarjetas compatibles con esta cámara**

SD/SDHC/SDXC/Eye-Fi/FlashAir (con la función LAN inalámbrica) (disponibles en el mercado) (para obtener información sobre la

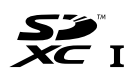

compatibilidad de las tarjetas, visite el sitio web de Olympus.)

**●** La cámara puede guardar imágenes en su memoria interna, sin necesidad de usar una tarjeta de memoria.

# Tarjeta FlashAir/Eye-Fi

- **•** Las tarjetas SD "FlashAir" ya vienen equipadas con funcionalidad de LAN inalámbrica integrada y no se pueden formatear. Para formatear la tarjeta, utilice el software suministrado con la tarjeta FlashAir.
- **•** Utilice la tarjeta FlashAir o Eye-Fi de conformidad con las leyes y normativas vigentes en el país donde se está utilizando la cámara. Retire la tarjeta FlashAir o Eye-Fi de la cámara o deshabilite las funciones de la tarjeta en los aviones u otros lugares donde esté prohibido su uso.
- **•** La tarjeta FlashAir/Eye-Fi puede recalentarse durante su uso.
- **•** Al usar una tarjeta FlashAir/Eye-Fi, la batería puede gastarse más rápidamente.
- **•** Al usar una tarjeta FlashAir/Eye-Fi, la cámara puede funcionar más lentamente.

### **Conmutador de protección de escritura de la tarjeta de memoria SD/SDHC/SDXC**

El cuerpo de la tarjeta de memoria SD/SDHC/SDXC tiene un conmutador de protección de la escritura. Si corre el botón al costado "LOCK", no será posible escribir en la tarjeta, eliminar datos o formatear. Vuelva a accionar el conmutador para habilitar la grabación.

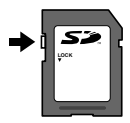

### **Formateo de la tarjeta**

La primera vez que se vaya a utilizar una tarjeta con esta cámara deberá formatearla previamente. Igualmente deberán formatearse aquellas tarjetas que se hayan utilizado en otras cámaras u ordenadores.

### **Comprobación de la ubicación de almacenamiento de las imágenes**

El indicador de memoria muestra si se está utilizando la memoria interna o la tarjeta durante la toma o la reproducción.

#### **Indicador de la memoria actual**

m: Se está usando la memoria interna m: Se está usando la tarjeta

 Aunque se ejecuten las funciones [Formatear], [Borrar], [Sel. Imagen], o [Borrar Todo], los datos contenidos en la tarjeta no se eliminan completamente. Al desechar la tarjeta, rómpala para prevenir el acceso a sus datos.

 No se puede alternar entre una tarjeta y la memoria interna.

Antes de usar la memoria interna, extraiga la tarjeta primero.

### **Proceso de lectura/grabación de la tarjeta**

Durante el modo de toma, el indicador de la memoria actual se ilumina en rojo mientras la cámara está grabando datos. No abra la tapa de la batería/ tarjeta ni desconecte el cable USB. Si lo hace no sólo podría dañar los datos de las imágenes, sino que también podría inutilizar la tarieta o la memoria interna.

### **Número de fotografías almacenables (imágenes fi jas)/duración de grabación (vídeos) en la memoria interna y en las tarjetas de memoria**

C. Los valores del número de imágenes fijas almacenables y de la duración de grabación son aproximados. La capacidad real varía según las condiciones de toma y la tarjeta de memoria utilizada.

### **Fotografías\*1**

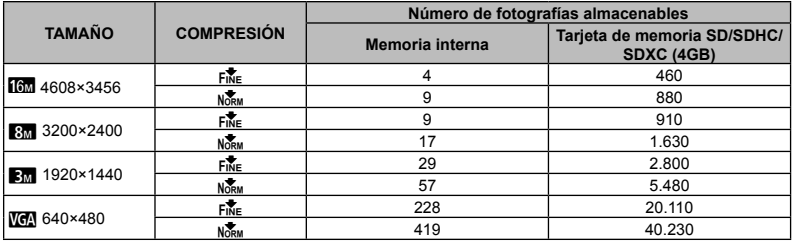

\*1 Ejemplos de tamaño de imagen cuando la relación de aspecto es de 4:3.

#### **Vídeos**

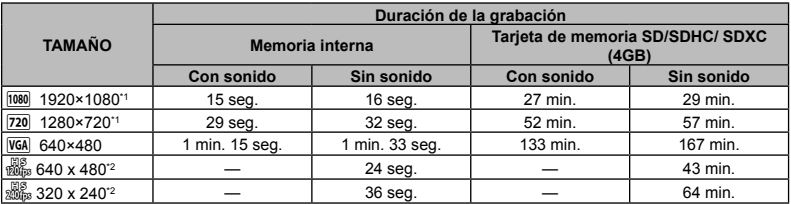

<sup>\*1</sup> El tiempo de grabación es de hasta 29 minutos si se específica la calidad HD.

<sup>2</sup> El tiempo de grabación es de hasta 20 seg. si se específica la calidad HS.

**•** El tamaño de archivo máximo de cada película es de 4 GB, sea cual sea la capacidad de la tarjeta.

### **Aumento del número de fotografías que pueden tomarse**

Borre las imágenes no deseadas, o bien conecte la cámara a un ordenador o algún otro aparato para guardar las imágenes y luego borrarlas de la tarjeta o la memoria interna de la cámara.

[Borrar] (p. 22, 38), [Sel. Imagen] (p. 38), [Borrar Todo] (p. 38), [Borrar grupo] (p. 38), [Formatear] (p. 40)
# **Marcas comerciales**

- **•** Microsoft y Windows son marcas registradas de Microsoft Corporation.
- **•** Macintosh es una marca comercial de Apple Inc.
- **•**El logotipo de SDXC es una marca comercial de SD-3C, LLC.
- **•**Eye-Fi es una marca comercial registrada de Eye-Fi, Inc.
- **•** FlashAir es una marca comercial de Toshiba Corporation
- **•**Powered by ARCSOFT.
- **•** Todos los demás nombres de compañías y productos son marcas registradas y/o marcas comerciales de sus respectivos propietarios.

THIS PRODUCT IS LICENSED UNDER THE AVC PATENT PORTFOLIO LICENSE FOR THE PERSONAL AND NONCOMMERCIAL USE OF A CONSUMER TO (i) ENCODE VIDEO IN COMPLIANCE WITH THE AVC STANDARD ("AVC VIDEO") AND/OR (ii) DECODE AVC VIDEO THAT WAS ENCODED BY A CONSUMER ENGAGED IN A PERSONAL AND NON-COMMERCIAL ACTIVITY AND/OR WAS OBTAINED FROM A VIDEO PROVIDER LICENSED TO PROVIDE AVC VIDEO. NO LICENSE IS GRANTED OR SHALL BE IMPLIED FOR ANY OTHER LISE. ADDITIONAL INFORMATION MAY BE OBTAINED FROM MPEG LA, L.L.C. SEE HTTP://WWW. MPEGLA.COM

Es posible que el software en esta cámara incluya software de terceros. Cualquier software de terceros está sujeto a los términos y condiciones, impuestas por los dueños o portadores de licencia del software, bajo las cuales se le suministra dicho software.

Esos términos y otros avisos de software provenientes de terceros, si hay alguno, los puede encontrar en el archivo PDF de avisos de software, el cual viene incluido en el CD-ROM o puede encontrar esta información en

http://www.olympus.co.jp/en/support/imsg/ digicamera/download/notice/notice.cfm

**•** Las normas para sistemas de archivos de cámara referidas en este manual son las "Normas de diseño para sistema de archivos de cámara/DCF" estipuladas por la Asociación de Industrias Electrónicas y de Tecnología de Información de Japón (JEITA).

# **ESPECIFICACIONES**

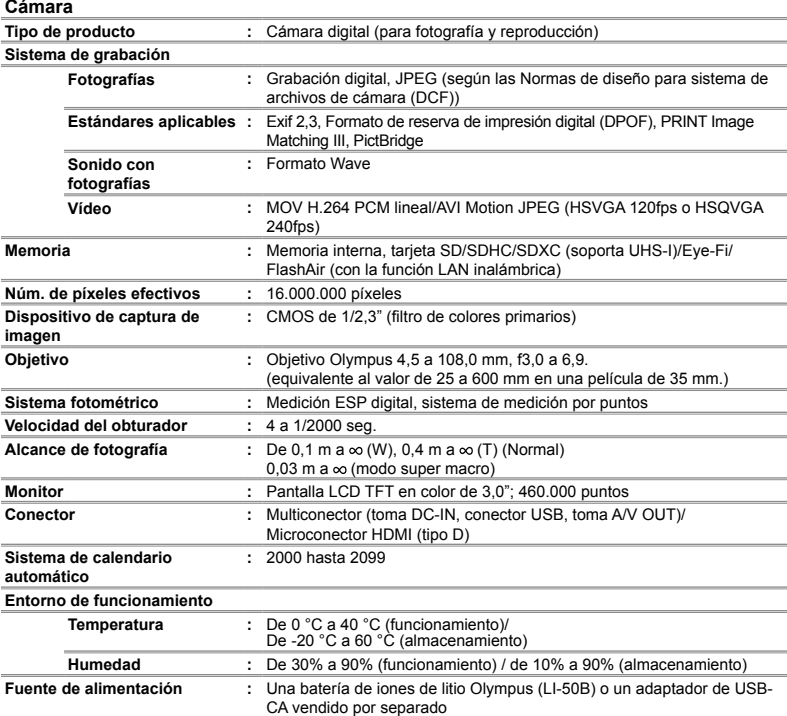

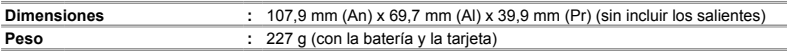

# **Batería de iones de litio (LI-50B)**

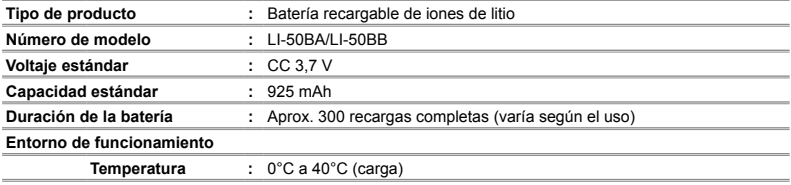

# **Adaptador USB-CA (F-2AC)**

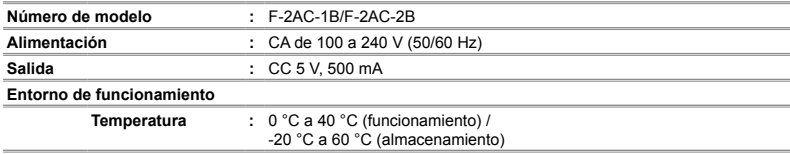

El diseño y las especificaciones están sujetas a cambios sin previo aviso.

HDMI, el logotipo HDMI y High-Definition Multimedia Interface son marcas comerciales o marcas comerciales registradas de HDMI Licensing LLC.

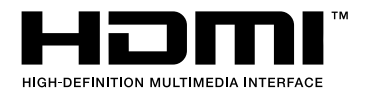

# PRECAUCIONES DE SEGURIDAD

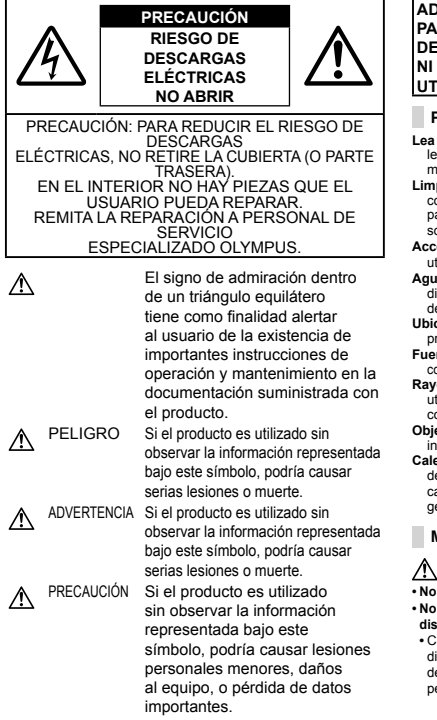

# **ADVERTENCIA!**

**PARA EVITAR EL RIESGO DE INCENDIO O DESCARGAS ELÉCTRICAS, NUNCA DESMONTE NI EXPONGA ESTE PRODUCTO AL AGUA NI LO UTILICE EN UN ENTORNO MUY HÚMEDO.**

#### **Precauciones Generales**

**Lea todas las instrucciones** — Antes de utilizar este producto, lea todas las instrucciones operativas. Guarde todos los manuales y la documentación para futuras consultas.

**Limpieza** — Siempre desenchufe el producto de la toma de corriente antes de limpiarlo. Para la limpieza use sólo un paño húmedo. Nunca use limpiadores líquidos o aerosoles, ni solventes orgánicos de ningún tipo para limpiar este producto.

**Accesorios** — Para su seguridad y evitar daños al producto, utilice únicamente los accesorios recomendados por Olympus.

**Agua y humedad** — En las precauciones de los productos diseñados a prueba de la intemperie, consulte las secciones de resistencia a la intemperie en sus respectivos manuales.

**Ubicación** — Para evitarle daños al producto, monte el producto sobre un trípode, caballete o soporte estable.

**Fuentes de alimentación** — Conecte este producto únicamente con la fuente de alimentación descrita en la etiqueta del producto.

**Rayos** — Si se produce una tormenta eléctrica mientras está utilizando el adaptador USB-CA, retírelo de la toma de corriente inmediatamente.

**Objetos extraños** — Para evitar daños personales, nunca inserte objetos de metal en el producto.

**Calentadores** — Nunca utilice ni guarde este producto cerca de fuentes de calor, tales como radiadores, rejillas de calefacción, estufas o cualquier tipo de equipo o aparato generador de calor, incluyendo amplificadores estéreo.

## **Manejo de la cámara**

**ADVERTENCIA**<br>• No utilice la cámara cerca de gases inflamables o explosivos.

**• No utilice el flash ni el LED (incluido el lluminador AF) a corta distancia de las personas (bebés, niños pequeños, etc.).**

• Cuando dispare el flash, deberá mantener, por lo menos, una distancia de 1 m alejada de la cara de los sujetos. El disparo demasiado cercano de los ojos del sujeto podrá causarle la pérdida de visión momentánea.

- **Mantenga la cámara alejada de los niños y los animales.**
	- **•** Utilice y guarde siempre la cámara fuera del alcance de los niños, para prevenir las siguientes situaciones de peligro que podrían causarles serias lesiones:
	- Enredarse con la correa de la cámara, ocasionando asfixia.
	- **•** Ingerir accidentalmente una batería, tarjetas, u otras piezas pequeñas.
	- Disparar el flash accidentalmente hacia sus propios ojos o hacia los ojos de otro niño.
	- **•** Lesionarse accidentalmente con las piezas móviles de la cámara.
- **No mire al sol ni a luces fuertes a través de la cámara.**
- **No utilice ni guarde la cámara en lugares polvorientos o húmedos.**
- **No cubra el fl ash con la mano mientras efectúa el disparo.**
- **Utilice solamente tarjetas de memoria SD/SDHC/SDXC, tarjetas Eye-Fi o tarjetas FlashAir. Nunca use otros tipos de tarjetas.**

Si por accidente insertara otro tipo de tarjeta en la cámara, póngase en contacto con un distribuidor o centro de servicio autorizado. No intente quitar la tarjeta a la fuerza.

 **• Si cree que el adaptador USB-CA está demasiado caliente o nota que produce olores extraños, ruidos o ve humo a su alrededor, desconéctelo de la corriente inmediatamente y deje de usarlo. Póngase en contacto con un distribuidor o centro de servicio autorizado.**

# **PRECAUCIÓN**

- **Interrumpa inmediatamente el uso de la cámara si percibe algún olor, ruido o humo extraño alrededor de la misma.**
- **•** Nunca retire las baterías con las manos descubiertas, ya que podría causar un incendio o quemarle las manos.
- **•** Nunca sujete ni opere la cámara con las manos mojadas. De lo contrario pueden producirse recalentamientos, explosiones, quemaduras, descargas eléctricas o averías.
- **No deje la cámara en lugares donde pueda estar sujeta a temperaturas extremadamente altas.**
- **•** Si lo hace puede provocar el deterioro de las piezas y, en algunas circunstancias, provocar que se prenda fuego. No use el cargador o el adaptador USB-CA (vendido aparte) si está cubierto (por ejemplo, con una manta). Esto podría causar recalentamiento, resultando en incendio.
- **Manipule la cámara con cuidado para evitar una quemadura de leve.**
- **•** Ya que la cámara contiene partes metálicas, el recalentamiento puede resultar en una quemadura de baja temperatura. Preste atención a lo siguiente:
- **•** Cuando la utilice durante un largo período, la cámara se recalentará. Si mantiene a la cámara en este estado, podría causar una quemadura de baja temperatura.
- **•** En lugares sujetos a temperaturas extremadamente bajas, la temperatura de la carcasa de la cámara puede ser más baja que la temperatura ambiente. Si es posible, póngase guantes cuando manipule la cámara en temperaturas bajas.
- **Tenga cuidado con la correa.**
- **•** Tenga cuidado con la correa cuando transporte la cámara. Podría engancharse en objetos sueltos y provocar daños graves.
- **•** Para proteger la tecnología de alta precisión contenida en este producto, nunca deje la cámara en los lugares listados abajo, durante su uso o almacenamiento:
- **•** Lugares donde la temperatura y/o humedad sea(n) alta(s) o sufra(n) cambios extremos. Luz solar directa, playas, vehículos cerrados, o cerca de fuentes de calor (estufas, radiadores, etc.) o humidificadores.
- **•** En ambientes arenosos o polvorientos.
- Cerca de productos inflamables o explosivos.
- **•** En lugares húmedos, tales como cuartos de baño o bajo la lluvia. Cuando utilice productos diseñados a prueba de la intemperie, lea también sus manuales.
- **•** En lugares propensos a fuertes vibraciones.
- **•** Jamás deje caer la cámara ni la someta a fuertes impactos o vibraciones.
- **•** Cuando la cámara se monte en un trípode o se desmonte del mismo, gire el cabezal del trípode, no la cámara.
- **•** Al transportar la cámara, quite todos los accesorios que no sean de OLYMPUS, tales como un trípode (vendido aparte).
- **•** No toque las partes eléctricas de contacto de la cámara.
- **•** No deje la cámara apuntada directamente al sol. Esto puede causar daños en el objetivo o en la cortina del obturador, fallos en el color, aparición de imágenes fantasma en el dispositivo de captura de imágenes o puede causar un posible incendio.
- **•** No presione ni tire del objetivo forzadamente.
- **•** Antes de guardar la cámara por un largo tiempo, retire la batería. Seleccione un lugar fresco y seco para guardarla a fin de evitar la condensación o formación de moho en el interior de la cámara. Después de un tiempo de almacenamiento, pruebe la cámara, encendiéndola y presionando el botón disparador, para asegurarse de que está funcionando normalmente.
- **•** esté sometida a campos magnéticos/electromagnéticos, ondas de radio, o altos voltajes, como por ejemplo cerca de televisores, hornos microondas, juegos de vídeo, altavoces, monitores de gran tamaño, torres de televisión o radio, o torres de transmisión. En tales casos, apague la cámara y vuélvala a encender antes de seguir operándola.
- **•** Observe siempre las restricciones del ambiente de funcionamiento descritas en el manual de la cámara.

#### **Precauciones al manipular la batería**

**Siga estas importantes indicaciones para evitar que se produzcan fugas, recalentamientos, incendios o explosión de la batería, o que cause descargas eléctricas o quemaduras.**

# A PELIGRO

- La cámara utiliza una batería de iones de litio especificada por Olympus. Cargue la batería con el adaptador USB-CA o cargador especificados. No utilice otros adaptadores USB-CA o cargadores.
- **•** Nunca incinere ni caliente las baterías en hornos microondas, planchas o recipientes a presión, etc.
- **•** Nunca deje la cámara encima o cerca de dispositivos electromagnéticos. De lo contrario podría recalentarse, quemarse o explotar.
- **•** No conecte los terminales con objetos metálicos.
- Tome precauciones al transportar o guardar las baterías a fin de evitar que entren en contacto con objetos metálicos, tales como alhajas, horquillas, cierres, etc.

El cortocircuito resultante puede causar recalentamientos, explosiones, o quemaduras, que pueden quemar o lesionar a las personas circundantes.

- **•** Nunca guarde las baterías en lugares donde queden expuestas a la luz solar directa o sujetas a altas temperaturas en el interior de un vehículo con calefacción, cerca de fuentes de calor, etc.
- **•** Para evitar que ocurran fugas de líquido de las baterías o daños de sus terminales, siga cuidadosamente todas las instrucciones respectivas al uso de las baterías. Nunca intente desarmar una batería ni modificarla de ninguna manera. realizar soldaduras, etc.
- **•** Si el fluido de la batería penetrara en sus ojos, lávelos de inmediato con agua corriente fresca y limpia, y solicite atención médica inmediatamente.
- **•** Siempre guarde las baterías fuera del alcance de los niños menores. Si un niño ingiere una batería accidentalmente, solicite atención médica inmediatamente.

**•** Si no puede extraer la batería de la cámara, póngase en contacto con un distribuidor o centro de servicio autorizado. No intente sacarla a la fuerza.

Si se producen daños en el exterior de la batería (ralladuras, etc.) podrían dar lugar a calentamientos o una explosión.

# **ADVERTENCIA**

- **•** No moje las baterías con líquidos, como por ejemplo agua o agua del mar.
- **•** Para evitar que ocurran fugas de líquido, recalentamiento de la batería, o que cause incendio o explosión, utilice únicamente la batería recomendada para el uso con este producto.
- **•** Inserte la batería cuidadosamente, tal como se describe en el manual de instrucciones.
- **•** Si las baterías recargables no han sido recargadas dentro del tiempo especificado, interrumpa la carga y no las utilice.
- **•** No utilice una batería si está rajada o quebrada.
- **•** Si una batería fuga o huele raro, se decolora, se deforma o de alguna otra manera pierde su aspecto habitual durante el funcionamiento, deje de usar la cámara y aléjese inmediatamente de cualquier fuente de fuego.
- Si el fluido de la batería entrara en contacto con su ropa o con su piel, quítese la ropa y lave de inmediato la parte afectada con agua corriente fresca y limpia. Si el fluido quemara su piel, solicite atención médica inmediatamente.
- **•** Nunca someta las baterías a impactos fuertes o a vibraciones continuas dejándolas caer o golpeándolas. De lo contrario se podrían producir explosiones. recalentamientos o quemaduras.

# **PRECAUCIÓN**

- **•** Antes de colocarla, siempre inspeccione la batería atentamente para verificar si no se producen fugas de líquido. decoloración, deformación o cualquier otra anomalía.
- **•** Las baterías pueden recalentarse durante el uso prolongado. Para evitar quemaduras menores, no la retire inmediatamente después de utilizar la cámara.
- **•** Siempre retire la batería de la cámara antes de guardar la cámara por un largo tiempo.

Las fugas y los recalentamientos pueden causar incendios, lesiones o averías.

- **•** Si no va a usar la batería durante un largo periodo de tiempo, guárdela en un lugar fresco.
- **•** Esta cámara utiliza una batería de ion de litio Olympus. Utilice la batería designada. Existe riesgo de explosión si la batería se recambia por otra de tipo incorrecto.
- **•** El consumo de energía de la cámara varía según las funciones que se utilizan.
- **•** En las condiciones que se describen a continuación, el consumo de energía es continuo y la batería se agotará rápidamente.
	- **•** El zoom se utiliza repetidamente.
	- **•** El botón disparador se presiona repetidamente hasta la mitad en el modo de toma de fotografías, activando así el enfoque automático.
	- **•** Se muestra una fotografía en el monitor por un período prolongado de tiempo.
	- **•** La cámara está conectada a un ordenador o impresora.
- **•** Si se utiliza una batería gastada, la cámara podría apagarse sin mostrar antes el aviso de batería baja.
- **•** La batería de ion de litio Olympus está diseñada para utilizarse únicamente con la cámara digital de Olympus. No utilice esta batería con otros aparatos.
- **•** Si los terminales de la batería se humedecen o engrasan, los contactos de la cámara pueden resultar en fallos. Limpie bien la batería con un paño seco antes de usarlo.
- **•** Cargue siempre la batería antes de usarla por primera vez, o si no se ha utilizado la batería durante un período largo.
- **•** Cuando opere la cámara con la batería en bajas temperaturas, trate de mantener la cámara y la batería de repuesto tan tibias como sea posible. La batería utilizada en temperaturas bajas puede ser recuperada después de ser climatizada en temperatura ambiente.
- **•** Antes de salir a un largo viaje, y especialmente si viaja al extranjero, adquiera baterías extras. Una batería recomendada puede ser difícil de conseguir durante el viaje.
- **•** Sírvase reciclar las baterías para ayudar a conservar los recursos del planeta. Cuando deseche las baterías en desuso, asegúrese de cubrir los terminales y siempre tenga en cuenta las regulaciones y leyes locales.

# **Adaptador USB de CA**

- **•** El adaptador USB-CA F-2AC incluido está diseñado para ser utilizado exclusivamente con esta cámara. No se pueden cargar otras cámaras con este adaptador USB-CA.
- **•** No conecte el adaptador USB-CA incluído F-2AC a otro equipo que no sea esta cámara.
- **•** Para un adaptador USB-CA tipo plug-in: El adaptador USB-CA F-2AC incluido está diseñado para ser utilizado correctamente sobre el suelo en posición vertical u horizontal.

#### **Utilice solamente las baterías recargables, el cargador de baterías y el adaptador USB-CA (vendido aparte) especificados**

Recomendamos encarecidamente que con esta cámara utilice solamente las baterías recargables, el cargador de baterías y el adaptador USB-CA específicos de Olympus. Si se usan baterías recargables, cargadores de baterías o adaptadores USB-CA distintos de los especificados, podrían producirse incendios y daños personales debido a fugas de líquidos, recalentamientos, quemaduras o daños en la batería. Olympus no asume ninguna responsabilidad por aquellos accidentes o daños que resulten del uso de baterías, cargadores de baterías o adaptadores USB-CA que no sean accesorios específicos de Olympus.

## **Monitor**

- **•** No ejerza demasiada presión sobre el monitor puesto que de lo contrario, la imagen puede ser difusa y ocasionar un fallo del modo de reproducción o dañar el monitor.
- **•** Un rayo de luz puede aparecer en la parte superior/inferior del monitor, pero esto no es un fallo.
- **•** Cuando se visualiza un objeto diagonalmente en la cámara, los bordes pueden aparecer en zigzag en el monitor. Esto no es un fallo; y será menos notorio en el modo de reproducción.
- **•** En lugares sujetos a bajas temperaturas, el monitor puede tardar más tiempo en encenderse o su color puede cambiar temporalmente. Cuando use la cámara en lugares extremadamente fríos, sería una buena idea colocarla ocasionalmente en lugares cálidos. La iluminación deficiente del monitor debido a temperaturas bajas se recuperará en temperaturas normales.
- **•** El monitor de este producto está fabricado con tecnología de precisión, sin embargo, puede aparecer un píxel bloqueado o fundido en el monitor. Estos píxeles no influyen en la imagen que se guarda. Debido a sus características y a la propia estructura del monitor, puede haber inestabilidad en el color o en el brillo dependiendo del ángulo, pero no es un fallo del dispositivo.

## **Avisos legales y otros**

- **•** Olympus no asume la responsabilidad ni ofrece garantías con respecto a cualquier daño o beneficio que pudiera surgir del uso legal de esta unidad o cualquier petición de una tercera persona, que sea causada por el uso inapropiado de este producto.
- **•** Olympus no asume la responsabilidad ni ofrece garantías con respecto a cualquier daño o beneficio que pudiera surgir del uso legal de esta unidad, que sea causado por el borrado de datos de imágenes.

## **Descargo de responsabilidad de garantías**

- **•** Olympus no asume la responsabilidad ni ofrece garantías, escritas o implícitas, con respecto al contenido de este material escrito ni del software. Asimismo Olympus tampoco asumirá ningún tipo de responsabilidad implicita en relación con la comercialidad y la conveniencia para un proposito determinado del producto objeto de la garantía. Del mismo modo Olympus tampoco asumirá ningún tipo de responsabilidad en relación con el daño emergente o el lucro cesante (directo o indirecto) derivado del uso o incapacidad para usar este escrito software o equipos. En aquellos países que no opere la exclusión ó limitación de responsabilidad por daño emergente y lucro cesante, las antedichas limitaciones no resultan de aplicación. **•** Olympus se reserva todos los derechos sobre este manual.
- 

#### **Advertencia**

El fotografiado no autorizado o el uso de material protegido por los derechos de autor puede violar las leyes aplicables de los derechos de autor. Olympus no asume ninguna responsabilidad por el fotografiado no autorizado, por el uso, u otros actos que violen los derechos de los propietarios de tales derechos de autor.

#### **Aviso sobre la protección de los derechos de autor**

Todos los derechos son reservados. Ninguna parte de este material escrito o del software podrá ser reproducida o utilizada de ninguna forma ni bajo ningún medio, electrónico o mecánico, incluyendo el fotocopiado y la grabación o el uso de cualquier tipo de sistema de almacenamiento y recuperación de información sin la autorización previa y por escrito de Olympus. No se asume ninguna responsabilidad con respecto al uso de la información contenida en este material escrito o en el software, ni por perjuicios resultantes del uso de la información en estos contenida. Olympus se reserva el derecho de modificar las características y el contenido de esta publicación o del software sin aviso previo ni obligación alguna.

## **Aviso FCC**

- **•** Interferencia de radio y televisión
- Los cambios o modificaciones no aprobados de forma expresa por el fabricante podrían invalidar la autoridad del usuario para utilizar este equipo. Este equipo ha sido probado y cumple con los límites de los dispositivos digitales Clase B, de acuerdo al Apartado 15 de las Reglamentaciones FCC. Estos límites están diseñados para suministrar protección razonable contra interferencia perjudicial en una instalación residencial.
- **•** Este equipo puede generar, emplear e irradiar energía de radiofrecuencia que puede causar interferencia perjudicial en las comunicaciones de radio si no es instalado y empleado de acuerdo con las instrucciones.
- **•** Sin embargo, no se garantiza que no se produzca interferencia en una instalación particular. Si este equipo causa interferencia perjudicial en la recepción de radio o televisión, la cual puede ser determinada conectando y desconectando el equipo, se recomienda al usuario que intente corregir la interferencia empleando una o más de las siguientes medidas:
- **•** Reoriente o recoloque la antena receptora.
- **•** Aumente la separación entre la cámara y el receptor.
- **•** Conecte el equipo a una toma de corriente en un circuito diferente al cual está conectado el receptor.
- **•** Consulte a su distribuidor o a un técnico especializado en radio/TV para ayudarle. Sólo se debe usar el cable USB suministrado por OLYMPUS para conectar la cámara en ordenadores personales (PC) capacitados con USB.

Cualquier cambio o modificación no autorizada en este equipo podría prohibirle el derecho de uso al usuario.

#### **Para los clientes de Norte y Sudamérica**

#### **Para los clientes de Estados Unidos**

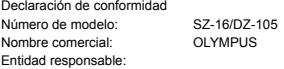

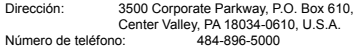

Se ha probado su cumplimiento con las normas FCC PARA USO DOMESTICO O COMERCIAL

Este dispositivo cumple con el Apartado 15 de las normas FCC. La operación se encuentra sujeta a las dos condiciones siguientes: (1) Este dispositivo podría no causar interferencia perjudicial.

(2) Este dispositivo debe aceptar cualquier interferencia que se reciba, incluyendo aquellas interferencias que pueden provocar un funcionamiento no deseado.

## **GARANTÍA INTERNACIONAL LIMITADA - PRODUCTOS DE IMAGEN**

Olympus garantiza que los productos de imagen Olympus® y accesorios relacionados Olympus® (individualmente un "Producto" y colectivamente los "Productos"), estarán libre de defectos en materiales y mano de obra, bajo un uso y servicio normal durante un período de un (1) año desde la fecha de la compra.

Si algún Producto llega a estar defectuoso dentro del período de garantía de un año, el cliente deberá retornar el Producto defectuoso a uno de los Centros de Servicio Olympus, siguiendo el procedimiento que se indica a continuación (Vea la parte titulada "QUÉ HACER CUANDO SE NECESITA DE UN SERVICIO").

Olympus, a su sola discreción, reparará, reemplazará o ajustará el Producto defectuoso, provisto que la investigación e inspección en fábrica Olympus revele que (a) tal defecto se ha desarrollado bajo un uso normal y apropiado y (b) el Producto está cubierto bajo esta garantía limitada.

La reparación, reemplazo o ajuste de todos Productos defectuosos será la única obligación de Olympus y la única solución al cliente bajo lo cual se estipula aquí.

El cliente es responsable y deberá pagar por el envío de los Productos al Centro de Servicio Olympus.

Olympus no será obligado a realizar mantenimiento preventivo, instalación, desinstalación o servicio.

Olympus se reserva el derecho a (i) el uso de partes reacondicionadas, restauradas y/o usadas de servicio (que cumplan con las normas que aseguren la calidad Olympus), para la garantía o cualesquier otras reparaciones y (ii) realización de cualquier diseño interno o externo y/o de cambios de presentación sobre o a sus productos sin ninguna responsabilidad para incorporar tales cambios sobre o a los Productos.

# **¿QUÉ ES LO QUE NO SE ENCUENTRA CUBIERTO POR ESTA GARANTÍA LIMITADA?**

Excluido de esta garantía limitada y no garantizado por Olympus en ninguna manera, ya sea expresa, implícita o reglamentada, son: (a) los productos y accesorios que no están fabricados por

- Olympus y/o no llevan la etiqueta de marca "OLYMPUS" (la garantía cubierta para los productos y accesorios de otros fabricantes, que pueden ser distribuido por Olympus, es responsabilidad de los fabricantes de tales productos y accesorios, de acuerdo con los términos y duración de tales garantías de los fabricantes);
- (b) cualquier Producto que haya sido desarmado, reparado, manipulado, alterado, cambiado o modificado por personas que no sean del personal de servicio autorizado de Olympus, a menos que la reparación sea hecho con el consentimiento escrito de Olympus,
- (c) defectos o daños a los Productos que resulten de desgaste, rotura, mal uso, abuso, negligencia, arena, líquidos, impacto, almacenamiento inadecuado, falta de desempeño del operador programado e ítemes de mantenimiento, fuga de fluido de batería, uso de elementos consumibles. suministros o accesorios de marcas que no sean "OLYMPUS", o el uso de los Productos en combinación con dispositivos que no sean compatibles.
- (d) programas software;
- (e) Suministros y elementos consumibles (incluyendo pero no limitado a lámparas, tinta, papel, película, impresiones, negativos, cables y baterías); y/o
- (f) los Productos que no contengan un número de serie Olympus grabado y colocado válidamente, a menos que sean un modelo en que Olympus no coloca y registra números de serie.

CON EXCEPCIÓN PARA LA GARANTÍA LIMITADA FIJADA ANTERIORMENTE, OLYMPUS NO REALIZA Y DESAUTORIZA A TODAS LAS OTRAS REPRESENTACIONES, GARANTÍAS, CONDICIONES Y GARANTÍAS RELACIONADAS A LOS PRODUCTOS, YA SEA DIRECTA O INDIRECTAMENTE EXPRESA O IMPLÍCITA, O QUE SURJA BAJO CUALQUIER ESTATUTO, ORDENANZA, USO COMERCIAL U OTRO MODO, INCLUYENDO PERO NO LIMITADO A CUALQUIER GARANTÍA O REPRESENTACIÓN COMO A LA ADECUACIÓN, DURABILIDAD, DISEÑO, OPERACIÓN O CONDICIÓN DE LOS PRODUCTOS (O CUALQUIER OTRA PARTE DEL MISMO) O LA COMERCIABILIDAD DE LOS PRODUCTOS O SU ADECUACIÓN PARA UN PROPÓSITO PARTICULAR. O RELACIONADA A LA TRANSGRESIÓN DE CUALQUIER PATENTE, DERECHOS DEL AUTOR U OTRO DERECHO PROPIETARIO USADO O INCLUIDO ALLÍ.

SI ALGUNA GARANTÍA SE APLICARE COMO UNA CUESTIÓN DE LEY, SERÁ LIMITADA EN DURACIÓN A LA DURACIÓN DE ESTA GARANTÍA LIMITADA.

ALGUNOS ESTADOS PUEDEN NO RECONOCER UNA RECTIFICACIÓN O LIMITACIÓN DE LAS GARANTÍAS Y/O LIMITACIÓN DE RESPONSABILIDAD, DE MANERA QUE LAS RESPONSABILIDADES Y EXCLUSIONES PUEDEN NO APLICARSE.

EL CLIENTE PUEDE TAMBIÉN TENER DERECHOS DIFERENTES Y/O ADICIONALES Y SOLUCIONES QUE VARÍEN DE ESTADO A ESTADO.

EL CLIENTE RECONOCE Y ACUERDA QUE OLYMPUS NO SERÁ RESPONSABLE ANTE DAÑOS QUE EL CLIENTE PUEDA INCURRIR DESDE UN ENVÍO TARDÍO, FALLA DE PRODUCTO, DISEÑO DE PRODUCTO, SELECCIÓN O PRODUCCIÓN, PÉRDIDA DE IMAGEN O DATO, O PERJUICIOS O CUALQUIER OTRA CAUSA, YA SEA QUE LA RESPONSABILIDAD ESTÉ FIJADA EN EL CONTRATO, DAÑO (INCLUYENDO NEGLIGENCIA Y OBLIGACIÓN DE PRODUCTO ESTRICTO) O DE OTRO MODO. EN NINGÚN CASO OLYMPUS SERÁ RESPONSABLE POR NINGÚN DAÑO INDIRECTO, INCIDENTE, CONSECUENTE O ESPECIAL DE CUALQUIER TIPO (INCLUYENDO SIN LIMITACIÓN A PÉRDIDAS DE LUCRO O PÉRDIDA DE USO), YA SEA QUE OLYMPUS DEBA ESTAR O NO AL TANTO DE LA POSIBILIDAD DE TALES PÉRDIDAS O DAÑOS POTENCIALES.

Las representaciones y garantías hechas por cualquier persona, incluyendo pero no limitado a los concesionarios, representantes, personal de ventas o agentes de Olympus, que sean inconsistentes o en conflicto con o en adición a los términos de la garantía limitada, no serán fiiadas sobre Olympus a menos que sean reducidas a escritura y aprobadas expresamente por un oficial autorizado de Olympus. Esta garantía limitada es la declaración completa y exclusiva de garantía en la que Olympus acuerda proveer con respecto a los Productos y reemplaza a todos los acuerdos, interpretaciones, propuestas y comunicaciones pertinentes a los asuntos acerca tratados, previos y actuales orales o escritos. Esta garantía limitada es exclusivamente para el beneficio del

cliente original y no puede ser transferida o asignada.

#### **¿QUÉ HACER CUANDO SE NECESITA DE UN SERVICIO?**

El cliente deberá transferir cualquier imagen u otro dato almacenado en un Producto a otro medio de almacenamiento de imagen o datos, y/o retire ninguna película del Producto antes de enviar el Producto a Olympus para hacer un servicio. EN NINGÚN CASO OLYMPUS SERÁ RESPONSABLE POR ALMACENAR, GUARDAR O MANTENER CUALQUIER IMAGEN O DATO ALMACENADO EN UN PRODUCTO RECIBIDO PARA EL SERVICIO, O SOBRE CUALQUIER PELÍCULA CONTENIDA DENTRO DE UN PRODUCTO RECIBIDO PARA EL SERVICIO, NI OLYMPUS SERÁ RESPONSABLE ANTE NINGÚN DAÑO EN EL CASO DE CUALQUIER DAÑO O IMAGEN QUE SE PIERDA, MIENTRAS SE REALIZA UN SERVICIO (DAÑO INDIRECTO, INCIDENTE, CONSECUENTE O ESPECIAL DE CUALQUIER TIPO (INCLUYENDO SIN LIMITACIÓN A PÉRDIDAS DE LUCRO O PÉRDIDA DE USO)), YA SEA QUE OLYMPUS DEBA ESTAR O NO AL TANTO DE LA POSIBILIDAD DE TALES PÉRDIDAS O DAÑOS POTENCIALES.

Empaquete el Producto cuidadosamente usando bastante material de amortiguación para evitar daños en el transporte y entréguelo al Concesionario Olympus Autorizado que le ha vendido el Producto, o envíelo por encomienda postal paga y asegurada a uno de los Centros de Servicio Olympus. Cuando retorne los Productos para el servicio, su paquete debe incluir lo siguiente:

- 1 Recibo de ventas mostrando la flecha y lugar de compra.
- *2* Copia de la garantía limitada **llevando el número de serie del Producto que corresponda al número de serie sobre el Producto** (a menos que sea un modelo en el que Olympus no coloca número de serie de registro).
- *3* Una descripción detallada del problema.

*4* Impresiones de prueba, negativos, impresiones digitales (o archivos en disco) si se encuentran disponibles y se relacionan al problema.

Cuando se complete el servicio, el Producto será retornado a su dirección de correo previamente pagada.

#### **¿DÓNDE ENVIAR EL PRODUCTO PARA EL SERVICIO?**

Vea la parte titulada "GARANTÍA MUNDIAL" para encontrar el Centro de Servicio más cercano.

#### **SERVICIO DE GARANTÍA INTERNACIONAL**

El servicio de garantía internacional se dispone bajo esta garantía.

#### **Para los clientes de Europa**

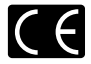

La marca "CE" indica que este producto cumple con los requisitos europeos sobre protección al consumidor, seguridad, salud y protección del medio ambiente. Las cámaras con la marca "CE" están destinadas a la venta en Europa.

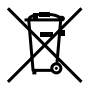

Este símbolo [un contenedor de basura tachado con una X en el Anexo IV de WEEE] indica que la recogida de basura de equipos eléctricos y electrónicos deberá tratarse por

separado en los países de la Unión Europea.

No tire este equipo a la basura doméstica.

Para el desecho de este tipo de equipos utilice los sistemas de devolución al vendedor y de recogida que se encuentren disponibles.

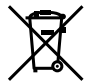

Este símbolo [Directiva 2006/66/CE Anexo II sobre contenedores] indica que se deben separar las baterías usadas en los países de la UE. Por favor no tire las baterías en la basura normal. Por favor utilice los sistemas de reciclaje que existan en su país para tirar las baterías.

### **Condiciones de la garantía**

- *1* Si este producto sufre algún defecto, a pesar de haber sido usado adecuadamente (de acuerdo con las instrucciones escritas de Cuidados de manejo y Funcionamiento suministrado con el mismo), durante el período de de duración de la Garantía Mundial desde la fecha de la compra a un distribuidor Olympus autorizado que se halle dentro del área comercial de Olympus Europa Holding GmbH, tal como se estipula en el sitio web: http://www.olympus.com, será reparado o, si Olympus lo considera oportuno, reemplazado, sin coste. Para hacer una reclamación bajo las condiciones de esta garantía, el cliente deberá entregar el producto antes de finalizar el periodo de duración de la Garantía Mundial al concesionario donde fue comprado el producto o a cualquier Centro de Servicio Olympus dentro del área comercial de Olympus Europa Holding GmbH, tal como se estipula en el sitio web: http://www.olympus.com. Durante el periodo de un año de duración de la Garantía Mundial, el cliente puede presentar el producto a cualquier Centro de Servicio Olympus. Tenga en cuenta que no en todos los países existe un Centro de Servicio Olympus.
- *2* El coste del transporte del producto al establecimiento vendedor o servicio técnico autorizado correrá a cuenta del comprador.

#### **Condiciones de la garantía**

- *1* "OLYMPUS IMAGING CORP., 2951 Ishikawa-machi, Hachioji-shi, Tokyo 192-8507, Japón otorga una Garantía Mundial de un año de duración. Esta Garantía Mundial deberá presentarse en un centro de reparación autorizado por Olympus, para así poder realizar la reparación según los términos y condiciones de la misma. Esta Garantía Mundial solamente será valida si el certificado de Garantía y la factura ó ticket de compra son presentados en el centro de reparación autorizado por Olympus. Tenga en cuenta que esta Garantía Mundial es adicional, y que no afectará a los derechos legales garantizados al cliente bajo la legislación nacional aplicable a la venta de bienes de consumo.
- *2* Esta Garantía Mundial no cubre los siguientes casos, y el comprador deberá pagar los gastos de reparación, incluso dentro del periodo de Garantía Mundial definido anteriormente.
	- a. Cualquier defecto que se produzca debido al uso indebido (tal como una operación no mencionada en Cuidados de manejo o en otra sección de las instrucciones, etc.)
	- b. Cualquier defecto que se produzca debido a una reparación, modificación, limpieza por otros que no sean los servicios técnicos Olympus o un servicio técnico autorizado por Olympus.
- c. Cualquier defecto o daño debido a un transporte no adecuado, a golpes, etc. después de la compra del producto.
- d. Cualquier defecto o daño que se produzca por incendios, terremotos, inundaciones, tempestades u otros desastres naturales, contaminación ambiental y fuentes irregulares de tensión.
- e. Cualquier defecto que se produzca por descuido o almacenamiento inadecuado (tal como guardar el producto en lugares con alta temperatura y humedad, cerca de insecticidas, tales como naftalina, o productos químicos nocivos, y otros), mantenimiento inadecuado, etc.
- f. Cualquier daño que se produzca debido a baterías gastadas, etc.
- g. Daños producidos por penetrar arena, barro, etc. en el producto.
- h. Cuando no se adjunte el Certificado de Garantía en el momento de solicitar la reparación.
- i. Cuando se haya realizado cualquier modificación en el Certificado de Garantía como año, mes y fecha de compra nombre del comprador, nombre del establecimiento vendedor, número de serie, etc.
- j. Cuando el justificante de compra no sea presentado con este Certificado de Garantía.
- *3* Esta Garantía Mundial cubre solo el propio producto. La Garantía Mundial no cubre otros accesorios y equipo, tal como el estuche, la correa, la tapa del objetivo, las baterías, etc.
- *4* La responsabilidad de Olympus bajo esta Garantía Mundial, queda limitada únicamente a la reparación y reemplazo del producto. Cualquier responsabilidad por pérdida o daño indirectos o consecuentes de cualquier tipo que sea incurrido o sufrido por el cliente debido a un defecto del producto, y en particular cualquier pérdida o daño ocasionado a cualquier objetivo, película u otro equipo o accesorio usado con este producto, o ante cualquier pérdida resultante de un retraso en la reparación o pérdida de datos, queda excluida explícitamente. Ello sin perjuicio de las disposiciones establecidas por ley.

#### **Notas relativas a las condiciones de la garantía**

- 1 **Esta Garantía Mundial solamente será válida si el Certificado** de Garantía ha sido rellenado debidamente por Olympus o un concesionario autorizado o exista cualquier otro documento que contenga una prueba suficiente. Por lo tanto, asegúrese de que su nombre, el nombre del concesionario, el número de serie y fecha de la compra, se encuentren todos completos y se adjunte la factura de compra/venta original (indicando el nombre del concesionario, la fecha de compra y tipo de producto) al Certificado de Garantía. Olympus se reserva el derecho de rechazar un servicio gratuito si el Certificado de Garantía es incompleto o ilegible y si no se adjunta el documento anteriormente citado o sus datos son incompletos o ilegibles.
- 2 Ya que no es posible volver a emitir este Certificado de Garantía, consérvelo en un lugar seguro.
- \* Visite la lista que aparece en el sitio web: http://www.olympus. com para conocer la red internacional de servicio Olympus.

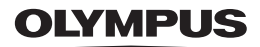

# http://www.olympus.com/

# OLYMPUS IMAGING CORP.

2951 Ishikawa-machi, Hachioji-shi, Tokyo, Japan

# **OLYMPUS IMAGING AMERICA INC.**

3500 Corporate Parkway, P.O. Box 610, Center Valley, PA 18034-0610, EE UU, Tel. 484-896-5000

## Asistencia técnica (EE.UU.)

24/7 Avuda automatizada en línea: http://www.olympusamerica.com/support Soporte telefónico al cliente: Tel. 1-888-553-4448 (Llamada gratuita)

El borario de atención de nuestro soporte telefónico al cliente es de 9 am a 9 pm (Lunes a viernes) FT http://olympusamerica.com/contactus Las actualizaciones de los software Olympus se pueden obtener en: http://www.olympusamerica.com/digital

# **OLYMPUS EUROPA HOLDING GMBH**

Locales: Wendenstrasse 14-18-20097 Hamburg Alemania Tel: +49 40-23 77 3-0 / Fax: +49 40-23 07 61 Entregas de mercancía: Modul H. Willi-Bleicher Str. 36, 52353 Düren, Alemania Correspondencia: Postfach 10 49 08, 20034 Hamburg, Alemania

## Asistencia técnica al cliente en Europa:

Visite nuestra página web http://www.olympus-europa.com

- o llame a nuestro TELÉEONO GRATUITO\* 00800 67 10 83 00
	- para Austria. Bélgica, Dinamarca, Finlandia, Francia, Alemania, Italia, Luxemburgo,

Países Baios, Noruega, Portugal, España, Suecia, Suiza, Reino Unido

\* Por favor, tenga en cuenta que algunos proveedores de servicios de telefonía (telefonía móvil) no permiten al acceso o requieren el uso de un prefijo adicional para los números de llamada gratuita (+800).

Para los países europeos que no figuran en la relación anterior y en caso de no poder conectar con el número antes mencionado, utilice los siguientes

NÚMEROS DE PAGO: +49 180 5 - 67 10 83 ó +49 40 - 237 73 4899

El horario de nuestro servicio de Asistencia técnica al cliente es de 09:00 a 18:00 (CET, hora central europea), de lunes a viernes.